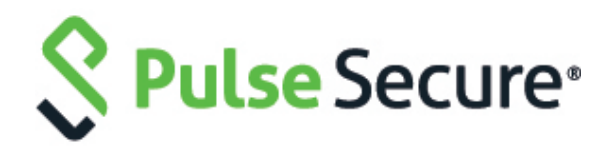

# Pulse Connect Secure Pulse Policy Secure

REST API Solutions Guide

Pulse Secure, LLC 2700 Zanker Road, Suite 200 San Jose, CA 95134

#### [https://www.pulsesecure.net](https://www.pulsesecure.net/)

Pulse Secure assumes no responsibility for any inaccuracies in this document. Pulse Secure reserves the right to change, modify, transfer, or otherwise revise this publication without notice.

Products made or sold by Pulse Secure or components thereof might be covered by one or more of the following patents that are owned by or licensed to Pulse Secure: U.S. Patent Nos. 5,473,599, 5,905,725, 5,909,440, 6,192,051, 6,333,650, 6,359,479, 6,406,312, 6,429,706, 6,459,579, 6,493,347, 6,538,518, 6,538,899, 6,552,918, 6,567,902, 6,578,186, and 6,590,785.

REST API Solutions Guide

Copyright © 2020, Pulse Secure, LLC. All rights reserved.

Printed in USA.

## <span id="page-2-0"></span>Revision History

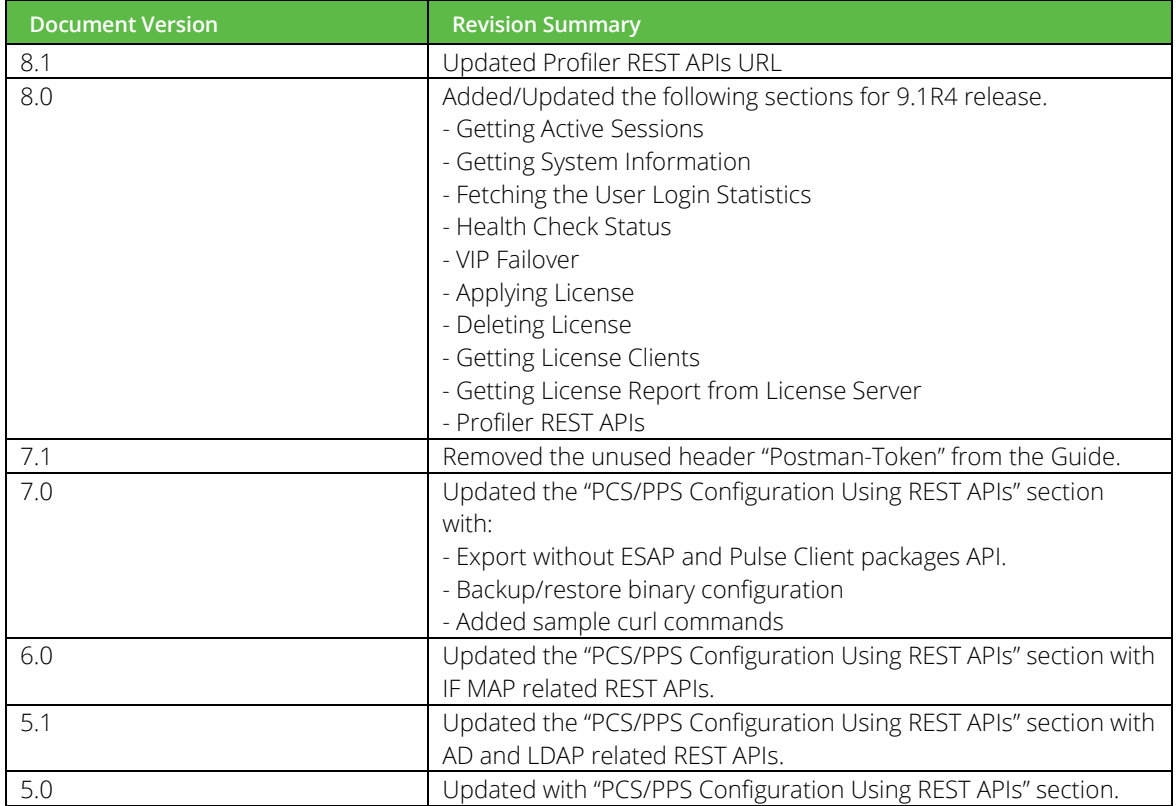

## Contents

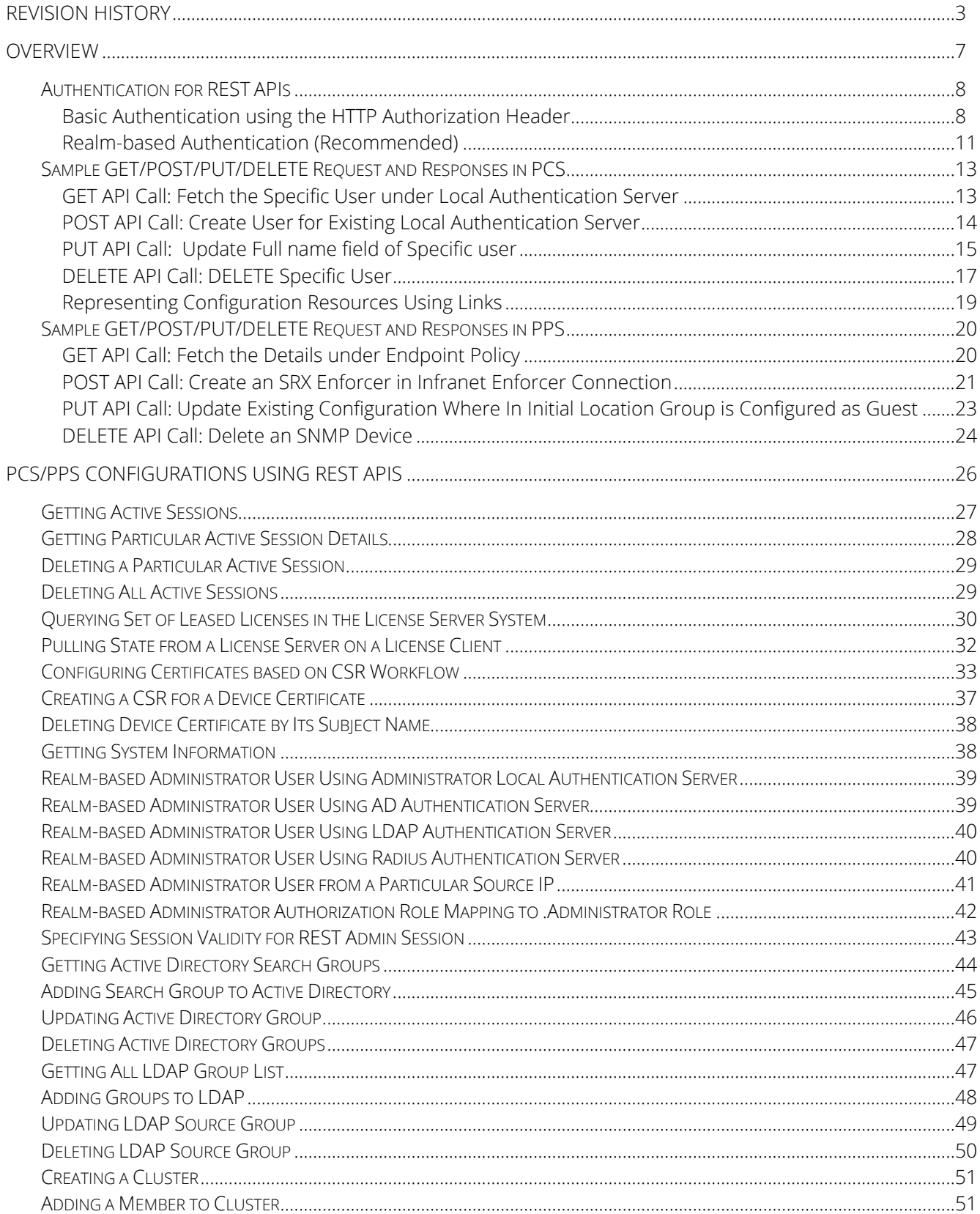

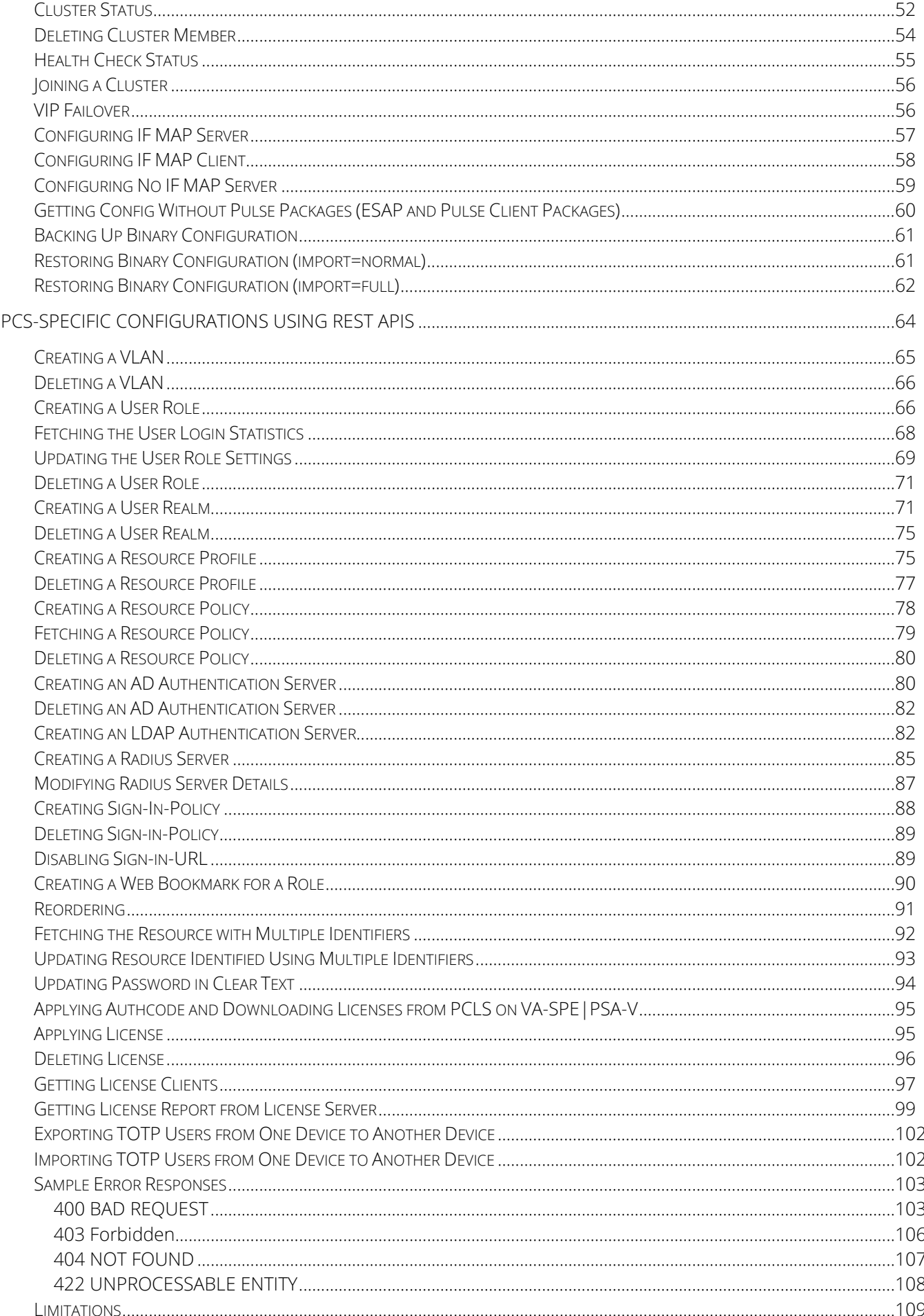

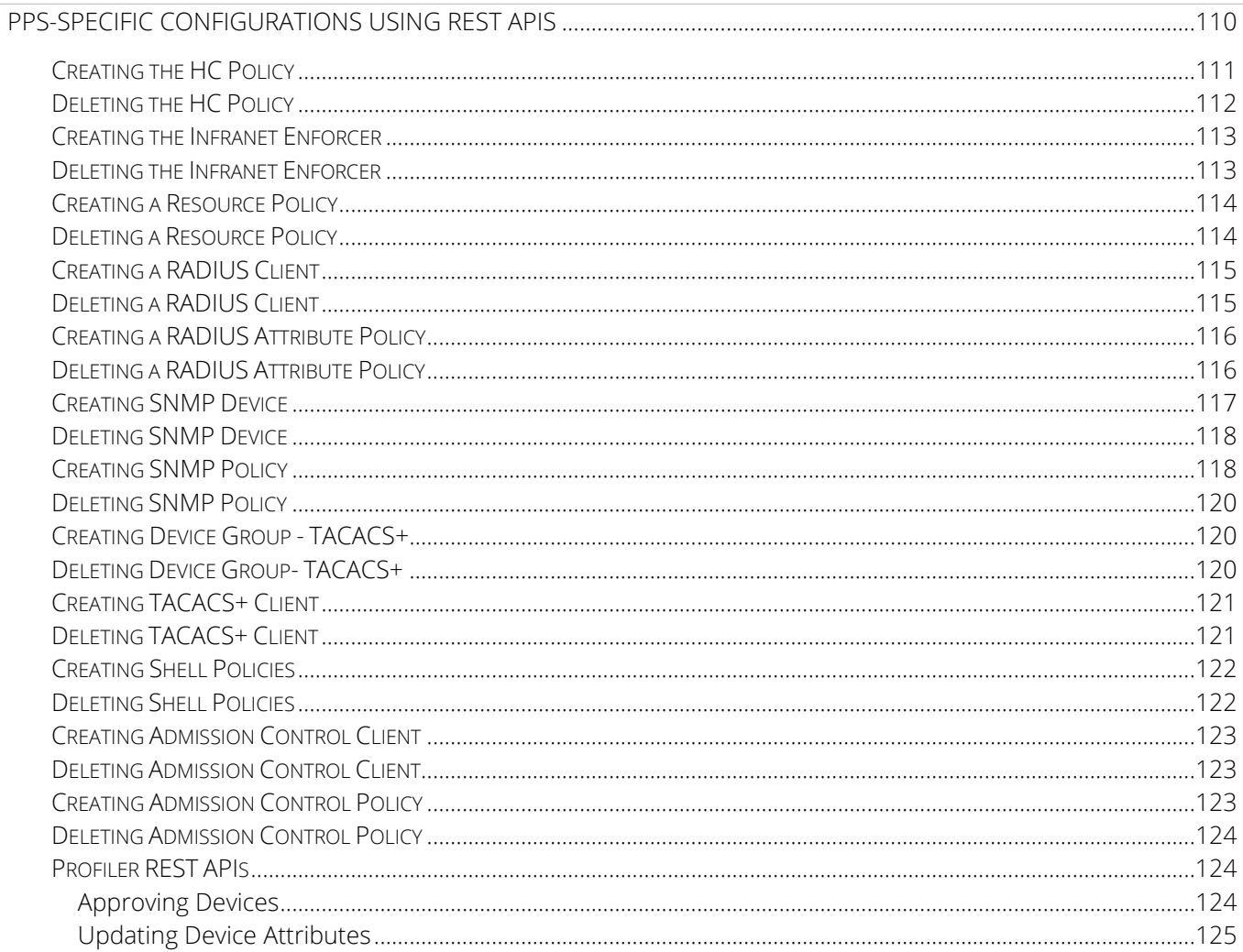

## <span id="page-6-0"></span>Overview

The REST API provides a standardized method for Next-Gen firewalls, NAC devices, and third-party systems to interact with PCS/PPS. Representational state transfer (REST) or RESTful Web services are one way of providing interoperability between computer systems on the Internet. REST-compliant Web services allow requesting systems to access and manipulate textual representations of Web resources using a uniform and predefined set of stateless operations. In a RESTful Web service, requests made to a resource's URI will elicit a response that may be in XML, HTML, JSON or some other defined format. PCS/PPS supports JSON format only.

REST methods determine the HTTP method for manipulating the resources defined in the service operation. The kind of operations available include those predefined by the HTTP verbs GET, POST, PUT, DELETE and so on. The response may confirm that some alteration has been made to the stored resource, and it may provide hypertext links to other related resources or collections of resources. By making use of a stateless protocol and standard operations, REST systems aim for fast performance, reliability, and the ability to grow, by re-using components that can be managed and updated without affecting the system as a whole, even while it is running.

Note: REST API Support for PCS/PPS involves only Configuration APIs. Also, PCS/PPS supports only the GET, POST, PUT and DELETE APIs.

The valid and supported values are described in the [Table 1.](#page-6-1)

#### <span id="page-6-1"></span>**Table 1: Valid and Supported Values**

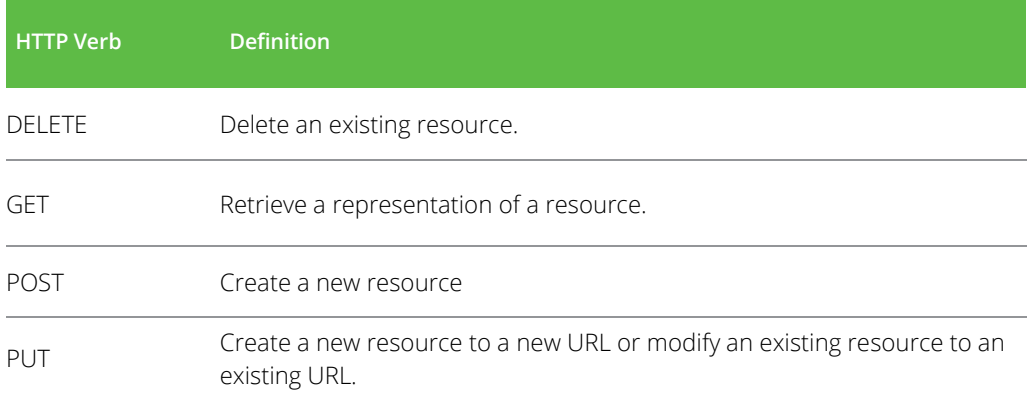

#### The error codes supported are described in the [Table 2.](#page-6-2)

#### <span id="page-6-2"></span>**Table 2: Error Codes Supported**

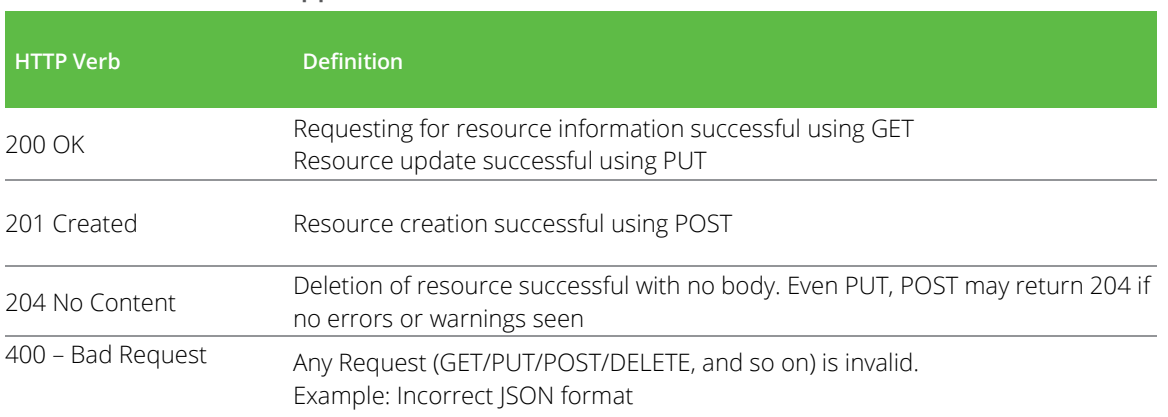

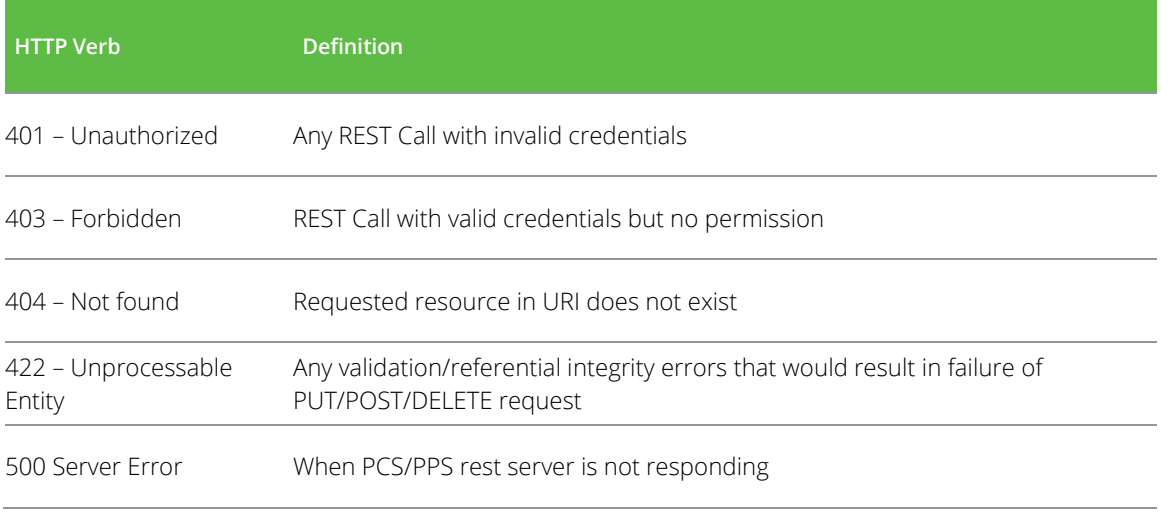

## <span id="page-7-0"></span>**Authentication for REST APIs**

Basic authentication using the HTTP authorization header is used to authenticate username/password on the Administrators auth. server. It is expected that the user is already configured in the Administrators auth. server. On a successful login, a random token (api\_key) is generated once and sent back as a JSON response. Further access to APIs can use this api\_key value as username and password as empty in their Authorization header for access.

**T** Note: A new random api\_key is generated on a successful login. The user can continue to use this key till the administrator:

- Enables/disables the user account
- Enables/disables the Allow REST API feature for that user

## <span id="page-7-1"></span>**Basic Authentication using the HTTP Authorization Header**

### **Configurations for REST APIs**

The configuration of PCS/PPS can be accessed using REST APIs. The PCS/PPS configuration is represented in a json form when accessed using REST APIs. The structure of the JSON representation is very similar to the structure of PCS/PPS XML configuration.

A new admin UI option for users under "Administrators" authserver has been added. REST API authentication would be successful only for those users who have this option enabled.

REST API access can be enabled from Pulse Connect Secure Admin console as shown below or from [Pulse Connect](#page-8-0)  [Secure serial console.](#page-8-0)

To enable this check box in Pulse Connect Secure Admin Console:

- 1. Go to Authentication > Auth. Servers >Administrators > Update Administrator admin1.
- 2. Select the **Allow access to REST APIs** check box. See figure below.
- 3. Click Save Changes.

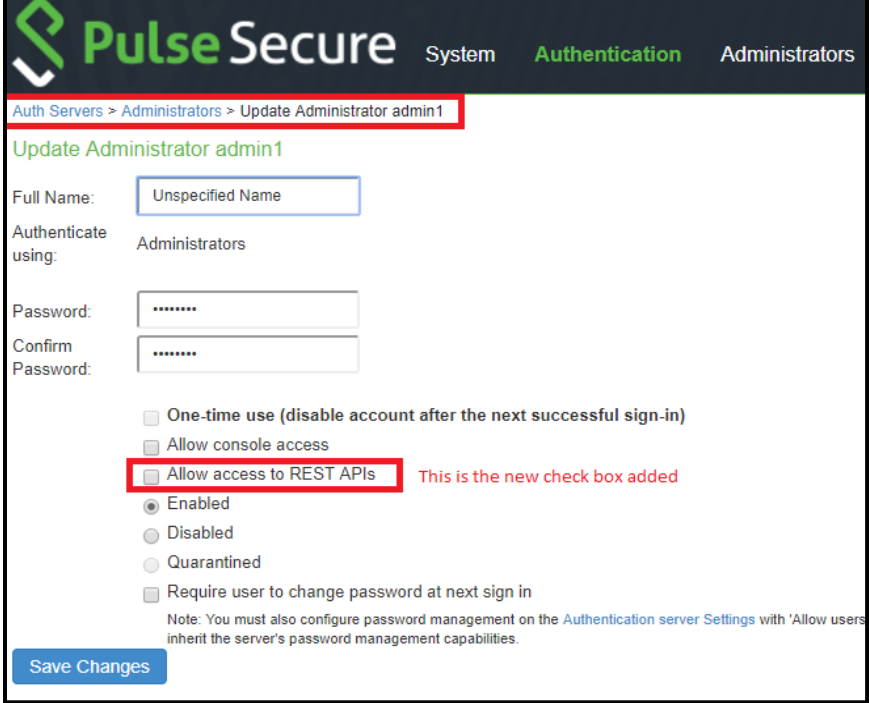

#### <span id="page-8-0"></span>**Enabling REST API Access for an Administrator from the Serial Console**

REST API access for an administrator user can be enabled during initial configuration and while creating a new administrator user.

During initial provisioning, there are no administrator accounts configured and the system prompts to create a new administrator user. For the option "Do you want to enable REST API access for this administrator (y/n):", enter y.

Note: Any characters other than "y" or "n" are invalid responses.

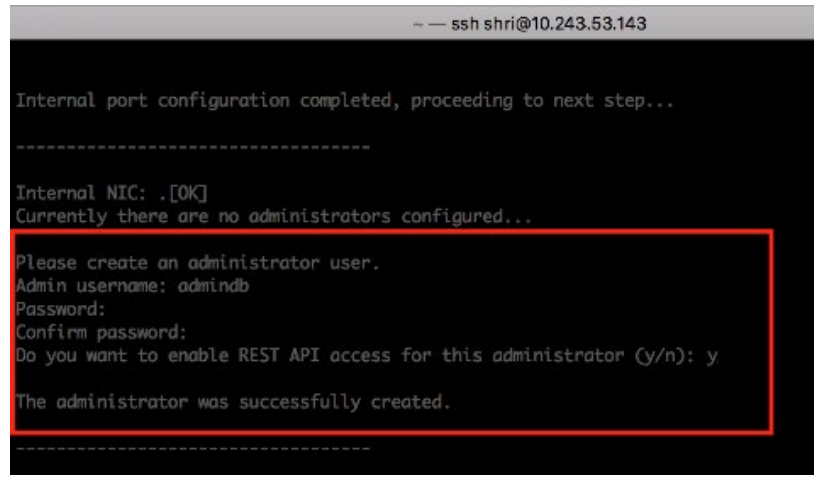

When creating a new administrator user from the console using the option "2. Create admin username and password", for the option "Do you want to enable REST API access for this administrator (y/n):", enter **y**.

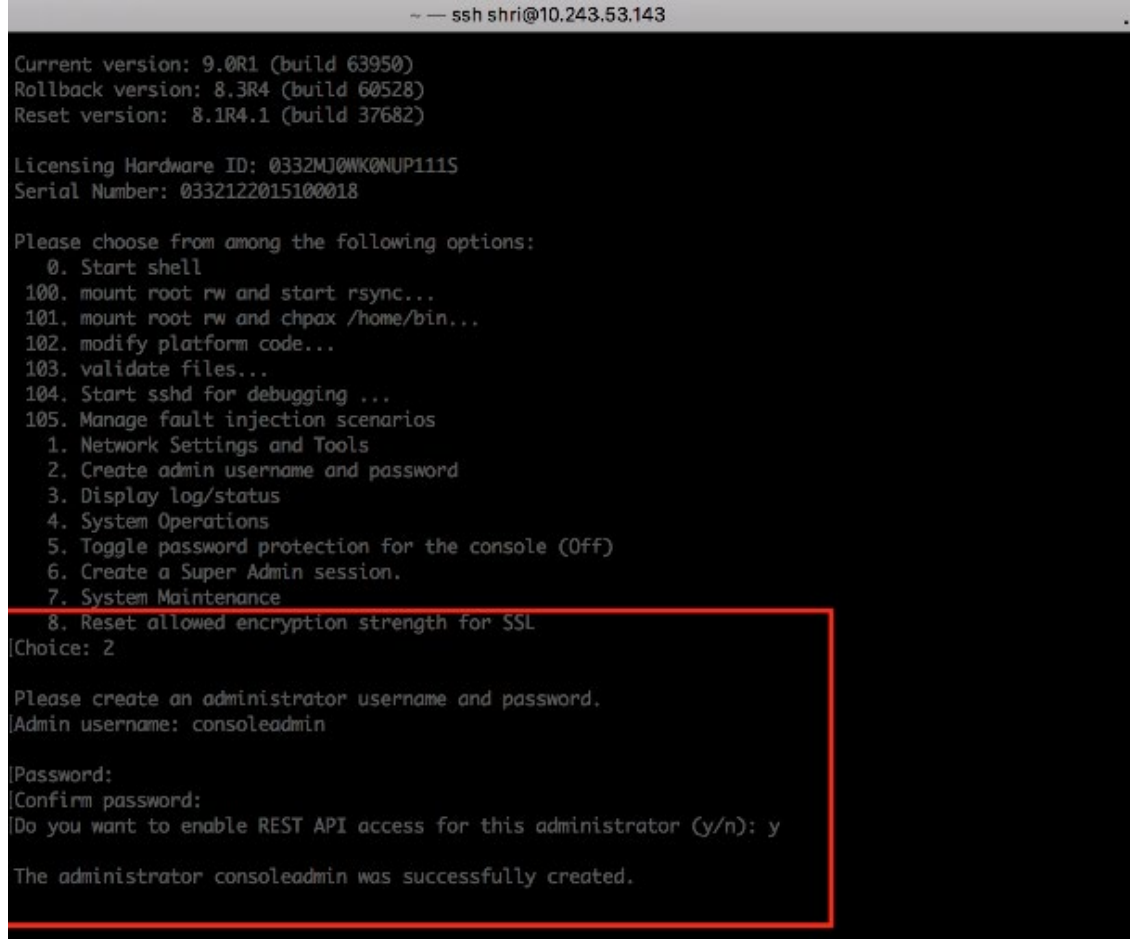

The entire communication is over TLS. An example is explained below:

```
REQUEST
GET /api/v1/auth HTTP/1.1
Host: 10.209.112.106
Authorization: Basic YWRtaW5kYjpkYW5hMTIz
Content-Type: application/json
RESPONSE
HTTP/1.1 200 OK
Content-Type: application/json
Expires: -1
Keep-Alive: timeout=15
{ "api_key": "p5mMlc7RQu81R2NvssLCCZhP05kf0N2ONFeYeLXX6aU=" }
```
**T** Note: While using curl command, ensure appropriate server CA certs is installed in the cert store recognized by curl. The sample curl commands provided in this document assumes you have appropriate server CA certs installed.

```
COMMAND
curl -i -u admindb:dana123 -G https://<hostname>/api/v1/auth
RESPONSE
HTTP/1.1 200 OK
Content-Type: application/json
{"api_key":"p9/h85ytEmkDzvkGSmQ4z77p6Ya7aLIC42vh0F9CGaQ="}
api key received in response to authentication request should be used as
Username with EMPTY password in all future requests. Refer to the
examples in Sample GET/POST/PUT/DELETE Request and Responses in PCS.
```
## <span id="page-10-0"></span>**Realm-based Authentication (Recommended)**

Pulse Secure recommends realm-based authentication instead of basic authentication using the HTTPS authorization header.

```
REQUEST
POST /api/v1/realm auth HTTP/1.1
Host: 10.209.116.214
Content-Type: application/json
Authorization: Basic YWRtaW46ZGFuYTEyMw==
{
   "realm": "adminrealm"
}
RESPONSE
HTTP/1.1 200 OK
content-type →application/json
{
    "api key": "NjQzOGU0N2I5MDUyMWZhZWM0NmZiMTMxY2U3M2YyM2Q="
}
```
Authorization header for all future requests should perform Basic Auth using above api\_key value as username and password as empty.

```
REQUEST
GET /api/v1/configuration HTTP/1.1
Host: 10.209.112.106
Authorization: Basic 
cDVtTWxjN1JRdTgxUjJOdnNzTENDWmhQMDVrZjBOMk9ORmVZZUxYWDZhVT06
RESPONSE
HTTP/1.1 200 OK
Content-Length →283
Content-Type →application/json
{
"administrators":
{ "href": "/api/v1/configuration/administrators" }
,
"authentication":
{ "href": "/api/v1/configuration/authentication" }
,
"system":
{ "href": "/api/v1/configuration/system" }
,
"users":
{ "href": "/api/v1/configuration/users" }
}
```
## <span id="page-12-0"></span>**Sample GET/POST/PUT/DELETE Request and Responses in PCS**

Below is a sample of GET/POST/PUT/DELETE request and responses:

## <span id="page-12-1"></span>**GET API Call: Fetch the Specific User under Local Authentication Server**

```
REQUEST
GET /api/v1/configuration/authentication/auth-servers/auth-server/Sys-
Local/local/users/user/user0001 HTTP/1.1
Host: 10.209.112.106
Authorization: Basic 
cDkvaDg1eXRFbWtEenZrR1NtUTR6NzdwNllhN2FMSUM0MnZoMEY5Q0dhUT06
Content-Type: application/json
RESPONSE
HTTP/1.1 200 OK
Content-Length: 309
Content-Type: application/json
{
     "change-password-at-signin": "false",
     "console-access": "false",
     "enabled": "true",
     "fullname": "user0001",
     "one-time-use": "false",
     "password-encrypted": 
"3u+UR6n8AgABAAAATjgR31G4neKag2hxI+wjaNsRRZGD6wMQVkLEQv+DPQZdUrQi5IWPuihJ
f8tnrsBV0XCQly6WgZ79Jv1fyzmssg==",
     "username": "user0001"
}
```
#### Equivalent Curl Command

```
COMMAND
curl -i -u p9/h85ytEmkDzvkGSmQ4z77p6Ya7aLIC42vh0F9CGaQ=: -X GET
https://<hostname>/api/v1/configuration/authentication/auth-servers/auth-
server/System%20Local/local/users/user/user0001
RESPONSE
HTTP/1.1 200 OK
Content-Type: application/json
Content-Length: 303
{
   "change-password-at-signin": "false",
```

```
 "console-access": "false",
   "enabled": "true",
   "fullname": "user0001",
   "one-time-use": "false",
  "password-encrypted": 
"3u+UR6n8AgABAAAAOrKwtwwYUZlizIhEaq54tt550UA39gKEP8AQ7sjr/WTdtPLf36
mpsI5zGWpORVRjEIFAzVOvmxwgXVLBEJnIRQ==",
   "username": "user0001"
}
```
## <span id="page-13-0"></span>**POST API Call: Create User for Existing Local Authentication Server**

```
REQUEST
POST /api/v1/configuration/authentication/auth-servers/auth-server/Sys-
Local/local/users/user HTTP/1.1
Host: 10.209.112.106
Authorization: Basic 
cDkvaDg1eXRFbWtEenZrR1NtUTR6NzdwNllhN2FMSUM0MnZoMEY5Q0dhUT06
Content-Type: application/json
{
   "change-password-at-signin": "false",
   "console-access": "false",
   "enabled": "true",
   "fullname": "user0001",
   "one-time-use": "false",
   "password-encrypted": 
"3u+UR6n8AgABAAAATjgR31G4neKag2hxI+wjaNsRRZGD6wMQVkLEQv+DPQZdUrQi5IWPuihJ
f8tnrsBV0XCQly6WgZ79Jv1fyzmssg==",
   "username": "user0001"
}
RESPONSE
HTTP/1.1 200 OK
Content-Length: 122
Content-Type: application/json
{
     "result": {
         "info": [
{1 \over 2} "message": "Operation succeed without warning or error!"
```

```
 }
[[]
 }
}
```
#### Equivalent Curl Command

```
COMMAND
curl -i -u hv5uaqOWF5kuISVnUiGEabOL8fsczsK98zVwpHYWqKE=: -X POST
https://<hostname>/api/v1/configuration/authentication/auth-servers/auth-
server/System%20Local/local/users/user -H 'Content-Type: 
application/json' -d '{"change-password-at-signin": "false", "console-
access": "false", "enabled": "true", "fullname": "user0001", "one-time-
use": "false", "password-cleartext": "abc123", "username": "user0002"}'
RESPONSE
HTTP/1.1 201 CREATED
Content-Type: application/json
Content-Length: 128
{
   "result": {
     "warnings": [
       {
         "message": "The configuration has been implicitly changed"
 }
\sim \sim \sim \sim }
}
```
## <span id="page-14-0"></span>**PUT API Call: Update Full name field of Specific user**

```
REQUEST
PUT /api/v1/configuration/authentication/auth-servers/auth-server/Sys-
Local/local/users/user/user0001/fullname HTTP/1.1
Host: 10.209.112.106
Authorization: Basic 
cDkvaDg1eXRFbWtEenZrR1NtUTR6NzdwNllhN2FMSUM0MnZoMEY5Q0dhUT06
Content-Type: application/json
Cache-Control: no-cache
{
   "fullname":"REST API test for user0001"
```

```
}
RESPONSE
HTTP/1.1 200 OK
Content-Length: 122
Content-Type: application/json
{
   "result": {
     "info": [
       {
         "message": "Operation succeed without warning or error!"
       }
     ]
   }
}
```
## Equivalent Curl Command

#### **COMMAND**

```
curl -i -u hv5uaqOWF5kuISVnUiGEabOL8fsczsK98zVwpHYWgKE=: -X PUT
https://<hostname>/api/v1/configuration/authentication/auth-servers/auth-
server/System%20Local/local/users/user/user0001/fullname -H 'Content-
Type: application/json' -d '{"fullname": "user0001"}'
RESPONSE
HTTP/1.1 200 OK
Content-Type: application/json
Content-Length: 124
{
   "result": {
     "info": [
       {
         "message": "Operation succeeded without warning or error!"
       }
     ]
   }
}
```

```
After updating, fetch the User details and observe the fullname field updated:
```

```
REQUEST
GET /api/v1/configuration/authentication/auth-servers/auth-server/Sys-
Local/local/users/user/user0001 HTTP/1.1
Host: 10.209.112.106
Authorization: Basic 
cDkvaDg1eXRFbWtEenZrR1NtUTR6NzdwNllhN2FMSUM0MnZoMEY5Q0dhUT06
Content-Type: application/json
RESPONSE
HTTP/1.1 200 OK
Content-Length →327
Content-Type →application/json
{
   "change-password-at-signin": "false", 
   "console-access": "false", 
   "enabled": "true", 
   "fullname": "REST API test for user0001", 
   "one-time-use": "false", 
   "password-encrypted": 
"3u+UR6n8AgABAAAATjgR31G4neKag2hxI+wjaNsRRZGD6wMQVkLEQv+DPQZdUrQi5IWPuihJ
f8tnrsBV0XCQly6WgZ79Jv1fyzmssg==", 
   "username": "user0001"
}
```
## <span id="page-16-0"></span>**DELETE API Call: DELETE Specific User**

#### **REQUEST**

```
DELETE /api/v1/configuration/authentication/auth-servers/auth-server/Sys-
Local/local/users/user/user0001 HTTP/1.1
Host: 10.209.112.106
Authorization: Basic 
cDkvaDg1eXRFbWtEenZrR1NtUTR6NzdwNllhN2FMSUM0MnZoMEY5Q0dhUT06
Content-Type: application/json
RESPONSE
HTTP/1.1 200 OK
Content-Length →122
Content-Type →application/json
{
```

```
 "result": {
     "info": [
       {
         "message": "Operation succeed without warning or error!"
 }
     ]
   }
}
```
#### Equivalent Curl Command

## **COMMAND** curl -i -u hv5uaqOWF5kuISVnUiGEabOL8fsczsK98zVwpHYWqKE=: -X DELETE https://<hostname>/api/v1/configuration/authentication/auth-servers/authserver/System%20Local/local/users/user/user0002/ **RESPONSE** HTTP/1.1 204 NO CONTENT Content-Type: application/json

Content-Length: 0

After deleting, try to fetch the resource and you would observe 404 response.

```
REQUEST
GET /api/v1/configuration/authentication/auth-servers/auth-
server/Sys-Local/local/users/user/user0001 HTTP/1.1
Host: 10.209.112.106
Authorization: Basic 
cDkvaDg1eXRFbWtEenZrR1NtUTR6NzdwNllhN2FMSUM0MnZoMEY5Q0dhUT06
Content-Type: application/json
Cache-Control: no-cache
RESPONSE
404 NOT FOUND
Content-Length: 105
Content-Type: application/json
{
   "result": {
     "errors": [
\{ "message": "Resource does not exist."
```

```
 }
    ]
 }
}
```
## <span id="page-18-0"></span>**Representing Configuration Resources Using Links**

When performing a GET request on a configuration resource, the json response may have "href" attributes to represent smaller resources within.

```
As an example, "GET /api/v1/configuration" returns:
{
   "users": {
     "href": "/api/v1/configuration/users"
   },
   "system": {
     "href": "/api/v1/configuration/system"
   },
   "authentication": {
     "href": "/api/v1/configuration/authentication"
   },
   "administrators": {
     "href": "/api/v1/configuration/administrators"
   }
}
```
The href values can be used to access smaller resources.

## <span id="page-19-0"></span>**Sample GET/POST/PUT/DELETE Request and Responses in PPS**

Below is a sample of GET/POST/PUT/DELETE request and responses:

## <span id="page-19-1"></span>**GET API Call: Fetch the Details under Endpoint Policy**

This example shows how to fetch the details under endpoint policy in PPS.

```
REQUEST
GET /api/v1/configuration/uac HTTP/1.1
Host xx.xx.xx.xx
Authorization: Basic
VU9qSTlGTzNrYVk5d0t2aXpBN1dPZ0FyZlN1S3FmTkNnQUh0R0ZuR0xSbz06
Content-Type: application/json
{
     "admissionControl": {
         "href": "/api/v1/configuration/uac/admissionControl"
     },
     "host-enforcer": {
         "href": "/api/v1/configuration/uac/host-enforcer"
     },
     "infranet-enforcer": {
         "href": "/api/v1/configuration/uac/infranet-enforcer"
     },
     "mac-address-realms": {
         "href": "/api/v1/configuration/uac/mac-address-realms"
     },
     "network-access": {
         "href": "/api/v1/configuration/uac/network-access"
     },
     "snmpEnforcement": {
         "href": "/api/v1/configuration/uac/snmpEnforcement"
 }
}
RESPONSE
HTTP/1.1 200 OK
Content-Length: 340
Content-Type: application/json
```
#### Equivalent Curl Command

## **COMMAND** curl -i -u q4dncT4699c+IWip/+8urqXM0Luy1vOdj9zNxEFWEbM=: -X GET https://<hostname>/api/v1/configuration/uac **RESPONSE** HTTP/1.1 200 OK Content-Type: application/json

```
Content-Length: 620
{
   "admissionControl": {
     "href": "/api/v1/configuration/uac/admissionControl"
   },
   "host-enforcer": {
     "href": "/api/v1/configuration/uac/host-enforcer"
   },
   "infranet-enforcer": {
     "href": "/api/v1/configuration/uac/infranet-enforcer"
   },
   "mac-address-realms": {
     "href": "/api/v1/configuration/uac/mac-address-realms"
   },
   "network-access": {
     "href": "/api/v1/configuration/uac/network-access"
   },
   "networkDeviceAdministration": {
     "href": "/api/v1/configuration/uac/networkDeviceAdministration"
   },
   "snmpEnforcement": {
     "href": "/api/v1/configuration/uac/snmpEnforcement"
 }
```
## <span id="page-20-0"></span>**POST API Call: Create an SRX Enforcer in Infranet Enforcer Connection**

This example shows how to create an SRX Enforcer in Infranet Enforcer connection.

```
REQUEST
POST /api/v1/configuration/uac/infranet-enforcer/connections/infranet-
enforcer/ HTTP/1.1
Host xx.xx.xx.xx
Authorization: Basic
VU9qSTlGTzNrYVk5d0t2aXpBN1dPZ0FyZlN1S3FmTkNnQUh0R0ZuR0xSbz06
Content-Type: application/json
{
     "idp-for-local-sessions-only": "true",
     "junos": {
         "location-group": "- No 802.1X -",
         "password-encrypted": 
"3u+UR6n8AgABAAAAofSnIBrU19vdwUslG5LG4cg1QH6CbXDSmY4ZW0x85HY="
     },
     "name": "SRX",
     "serial-number": [
         "SJFIOQJI4KNM"
    \frac{1}{\sqrt{2}} "severity-filter": "medium",
     "use-idp": "false"
```

```
RESPONSE
HTTP/1.1 201 OK
Content-Length: 122
Content-Type: application/json
{
     "result": {
        "info": [
{f} "message": "Operation succeed without warning or 
error!"
 }
        ]
     }
}
```
#### Equivalent Curl Command

}

```
COMMAND
curl -i -u q4dncT4699c+IWip/+8urqXM0Luy1vQdj9zNxEFWEbM=: -X POST
https://<hostname>/api/v1/configuration/uac/infranet-
enforcer/connections/infranet-enforcer -H 'Content-Type: 
application/json' -d '{"idp-for-local-sessions-only": "true", "junos": { 
"location-group": "- No 802.1X -", "password-
encrypted":"3u+UR6n8AgABAAAAofSnIBrU19vdwUslG5LG4cg1QH6CbXDSmY4ZW0x85HY=" 
},"name": "SRX","serial-number": ["SJFIOQJI4KNM"],"severity-filter": 
"medium", "use-idp": "false"}'
RESPONSE
HTTP/1.1 201 CREATED
Content-Type: application/json
Content-Length: 124
{
   "result": {
     "info": [
       {
         "message": "Operation succeeded without warning or error!"
 }
     ]
   }
}
```
## <span id="page-22-0"></span>**PUT API Call: Update Existing Configuration Where In Initial Location Group is Configured as Guest**

This example updates the existing configuration where in the initial Location Group is configured as "Guest" and then later updated to "Default" Location group.

Before Updating the Location Group

```
REQUEST
GET api/v1/configuration/uac/network-access/radius-clients/radius-
client/Radius%20Client HTTP/1.1
Host xx.xx.xx.xx
Authorization: Basic
VU9qSTlGTzNrYVk5d0t2aXpBN1dPZ0FyZlN1S3FmTkNnQUh0R0ZuR0xSbz06
Content-Type: application/json
{
     "location-group": "Guest",
     "name": "Radius Client",
}
RESPONSE
HTTP/1.1 200 OK
Content-Length: 122
Content-Type: application/json
```
### Equivalent Curl Command

#### **COMMAND**

```
curl -i -u g4dncT4699c+IWip/+8urgXM0Luy1vQdj9zNxEFWEbM=: -X PUT
https://<hostname>/api/v1/configuration/uac/network-access/radius-
clients/radius-client/Radius%20Client -H 'Content-Type: application/json' 
-d '{"location-group": "Default","name": "Radius Client"}'
RESPONSE
HTTP/1.1 200 OK
Content-Type: application/json
Content-Length: 124
{
   "result": {
     "info": [
       {
         "message": "Operation succeeded without warning or error!"
 }
\blacksquare }
}
```
After Updating the Location Group

```
REQUEST
PUT api/v1/configuration/uac/network-access/radius-clients/radius-
client/Radius%20Client HTTP/1.1
Host xx.xx.xx.xx
Authorization: Basic
VU9qSTlGTzNrYVk5d0t2aXpBN1dPZ0FyZlN1S3FmTkNnQUh0R0ZuR0xSbz06
Content-Type: application/json
{
     "location-group": "Default",
     "name": "Radius Client",
}
RESPONSE
HTTP/1.1 200 OK
Content-Length: 122
Content-Type: application/json
{
     "result": {
         "info": [
{f} "message": "Operation succeed without warning or 
error!"
 }
         ]
     }
}
```
## <span id="page-23-0"></span>**DELETE API Call: Delete an SNMP Device**

This example shows how to delete SNMP device from PPS.

```
REQUEST
DELETE api/v1/configuration/uac/snmpEnforcement/clients/client/ruckus 
HTTP/1.1
Host 10.96.73.37
Authorization: Basic
VU9qSTlGTzNrYVk5d0t2aXpBN1dPZ0FyZlN1S3FmTkNnQUh0R0ZuR0xSbz06
Content-Type: application/json
RESPONSE
HTTP/1.1 204 NO CONTENT
Content-Length: 0
Content-Type: application/json
```
## Equivalent Curl Command

#### COMMAND

```
curl -I -u g4dncT4699c+IWip/+8urgXM0Luy1vQdj9zNxEFWEbM=: -X DELETE
https://<hostname>/api/v1/configuration/uac/snmpEnforcement/clients/clien
t/ruckus
```
#### **RESPONSE**

HTTP/1.1 204 NO CONTENT

Content-Type: application/json

Content-Length: 0

## <span id="page-25-0"></span>PCS/PPS Configurations Using REST APIs

- **Getting Active Sessions**
- [Getting Particular Active Session Details](#page-27-0)
- [Deleting a Particular Active Session](#page-28-0)
- [Deleting All Active Sessions](#page-28-1)
- [Querying Set of Leased Licenses in the License Server System](#page-28-2)
- [Pulling State from a License Server on a License Client](#page-31-0)
- [Configuring Certificates based on CSR Workflow](#page-32-0)
- [Creating a CSR for a Device Certificate](#page-36-0)
- [Deleting Device Certificate by Its Subject Name](#page-37-0)
- [Getting System Information](#page-37-1)
- Realm-based Administrator User Using Administrator Local Authentication Server
- [Realm-based Administrator User Using AD Authentication Server](#page-38-1)
- [Realm-based Administrator User Using LDAP Authentication Server](#page-39-0)
- [Realm-based Administrator User Using Radius Authentication Server](#page-39-1)
- [Realm-based Administrator User from a Particular Source IP](#page-40-0)
- [Realm-based Administrator Authorization Role Mapping to .Administrator Role](#page-41-0)
- [Specifying Session Validity for REST Admin Session](#page-42-0)
- [Getting Active Directory Search Groups](#page-43-0)
- [Adding Search Group to Active Directory](#page-43-1)
- [Updating Active Directory Group](#page-45-0)
- [Deleting Active Directory Groups](#page-46-0)
- [Getting All LDAP Group List](#page-46-1)
- [Adding Groups to LDAP](#page-47-0)
- [Updating LDAP Source Group](#page-48-0)
- [Deleting LDAP Source Group](#page-49-0)
- [Creating a Cluster](#page-50-0)
- [Adding a Member to Cluster](#page-50-1)
- [Cluster Status](#page-51-0)
- [Deleting Cluster Member](#page-53-0)
- [Health Check Status](#page-54-0)
- [Joining a Cluster](#page-54-1)
- [VIP Failover](#page-55-0)
- [Configuring IF MAP Server](#page-56-0)
- [Configuring IF MAP Client](#page-57-0)
- [Configuring No IF MAP Server](#page-58-0)
- [Getting Config Without Pulse Packages \(ESAP and Pulse Client Packages\)](#page-58-1)
- [Backing Up Binary Configuration](#page-59-0)
- [Restoring Binary Configuration \(import=normal\)](#page-60-0)
- [Restoring Binary Configuration \(import=full\)](#page-61-0)

## <span id="page-26-0"></span>**Getting Active Sessions**

```
REQUEST
GET /api/v1/system/active-users HTTP/1.1
Host: 10.209.114.225
Authorization: Basic 
QXNzN1FMN3VYdTJlaHpMZTF5QjRBQTdoMllNa3Q0NXRkc2dHc0hoNzU3Yz06
Content-Type: application/json
RESPONSE
Content-Type: application/json
{
      "active-users": {
         "active-user-records": {
           "active-user-record": [
            {
               "active-user-name": "user1",
               "agent-type": "Windows 8.1 Google Chrome",
              "authentication-realm": "localrealm",
              "endpoint-security-status": "Not Applicable\nPassed 
      Policies: \nFailed Policies: \nEliminated Roles: ",
              "events": 0,
               "login-node": "localhost2",
              "network-connect-ip": null,
              "network-connect-transport-mode": null,
               "session-id": 
      "sidb03b1e971b7ebe163bb70c966a8ae2b50767aae300000000",
              "pulse-client-version": "9.1.4.1316",
               "user-roles": "localrealm",
              "user-sign-in-time": "2018/08/23 11:45:40"
            },
      \left\{ \begin{array}{c} 1 \end{array} \right. "active-user-name": "user2",
              "agent-type": "Windows 7 Google Chrome",
               "authentication-realm": "localrealm",
               "endpoint-security-status": "Not Applicable\nPassed 
      Policies: \nFailed Policies: \nEliminated Roles: ",
               "events": 0,
               "login-node": "localhost2",
               "network-connect-ip": null,
               "network-connect-transport-mode": null,
```

```
 "session-id": 
      "sid68377b6249d24784edfdd07edfe61ee9934b556100000000",
              "user-roles": "localrealm",
              "user-sign-in-time": "2018/08/23 11:46:15"
       }
           ]
        },
         "total-matched-record-number": 2,
       "total-returned-record-number": 2,
       "user-login-permission": true
      }
}
```
## <span id="page-27-0"></span>**Getting Particular Active Session Details**

```
REQUEST
GET /api/v1/system/active-users?name=user2 HTTP/1.1
Host: 10.209.114.225
Authorization: Basic 
QXNzN1FMN3VYdTJlaHpMZTF5QjRBQTdoMllNa3Q0NXRkc2dHc0hoNzU3Yz06
Content-Type: application/json
RESPONSE
Content-Type: application/json
{
      "active-users": {
         "active-user-records": {
             "active-user-record": [
      \left\{ \begin{array}{c} 0 & 0 \\ 0 & 0 \end{array} \right\} "active-user-name": "user2",
                 "agent-type": "Windows 7 Google Chrome",
                 "authentication-realm": "localrealm",
                 "endpoint-security-status": "Not Applicable\nPassed 
      Policies: \nFailed Policies: \nEliminated Roles: ",
                 "events": 0,
                 "login-node": "localhost2",
                 "network-connect-ip": null,
                 "network-connect-transport-mode": null,
                 "session-id": 
      "sid68377b6249d24784edfdd07edfe61ee9934b556100000000",
```

```
 "user-roles": "localrealm",
                 "user-sign-in-time": "2018/08/23 11:46:15"
       }
      \sim \sim \sim \sim },
         "total-matched-record-number": 1,
         "total-returned-record-number": 1,
         "user-login-permission": true
      }
}
```
## <span id="page-28-0"></span>**Deleting a Particular Active Session**

```
REQUEST
DELETE /api/v1/system/active-
users/session/sid68377b6249d24784edfdd07edfe61ee9934b556100000000 HTTP/1.1
Host: 10.209.114.225
Authorization: Basic 
QXNzN1FMN3VYdTJlaHpMZTF5QjRBQTdoMllNa3Q0NXRkc2dHc0hoNzU3Yz06
Content-Type: application/json
RESPONSE
HTTP/1.1 204 NO CONTENT
Content-Length: 0
Content-Type: application/json
```
## <span id="page-28-1"></span>**Deleting All Active Sessions**

```
REQUEST
DELETE /api/v1/system/active-users?all HTTP/1.1
Host: 10.209.114.225
Authorization: Basic 
QXNzN1FMN3VYdTJlaHpMZTF5QjRBQTdoMllNa3Q0NXRkc2dHc0hoNzU3Yz06
Content-Type: application/json
RESPONSE
HTTP/1.1 204 NO CONTENT
Content-Length: 0
Content-Type: application/json
```
## <span id="page-29-0"></span>**Querying Set of Leased Licenses in the License Server System**

```
REQUEST
GET /api/v1/license/license-server-lease-information HTTP/1.1
Host: 10.209.114.226
Authorization: Basic 
c2czWUJmc1lyUjcwN2daSFh6RHdqME1YSnNhdDZmcXlaOVZKNFNSdStaZz06
Content-Type: application/json
RESPONSE
HTTP/1.1 200 OK
Content-Length: 2210
Content-Type: application/json
{
       "leased-license-counts": {
           "features": {
               "feature": [
       \left\{ \begin{array}{cc} 0 & 0 \\ 0 & 0 \end{array} \right. "clients": {
                        "client-info": [
       {1 \over 2} (and {1 \over 2} ) and {1 \over 2} (b) and {1 \over 2} (b) and {1 \over 2} "leased-count": 0,
                                 "name": "client1"
        }
       \sim 100 \sim 100 \sim 100 \sim 100 \sim 100 \sim },
                      "name": "Advanced Mobile License - Onboarding",
                      "total-count": 0
                  },
       \{ "clients": {
                      "client-info": [
       {
                            "leased-count": 0,
                            "name": "client1"
        }
        ]
                  },
```

```
"name": "Cloud Secure feature",
                "total-count": 0
          },
          {
                "clients": {
                    "client-info": [
{
                           "leased-count": 0,
                           "name": "client1"
                     }
 ]
                },
               "name": "Concurrent Meeting Users",
                "total-count": 0
           },
\{ "clients": {
                    "client-info": [
{1 \over 2} "leased-count": 200,
                          "name": "client1"
                    },
{1 \over 2} "leased-count": 0,
                         "name": "client2"
 }
 ]
                  },
                  "name": "Concurrent Users",
                  "total-count": 200
             },
\left\{ \begin{array}{cc} 0 & 0 & 0 \\ 0 & 0 & 0 \\ 0 & 0 & 0 \\ 0 & 0 & 0 \\ 0 & 0 & 0 \\ 0 & 0 & 0 \\ 0 & 0 & 0 \\ 0 & 0 & 0 \\ 0 & 0 & 0 \\ 0 & 0 & 0 \\ 0 & 0 & 0 \\ 0 & 0 & 0 \\ 0 & 0 & 0 & 0 \\ 0 & 0 & 0 & 0 \\ 0 & 0 & 0 & 0 \\ 0 & 0 & 0 & 0 & 0 \\ 0 & 0 & 0 & 0 & 0 \\ 0 & 0 & 0 & 0 & 0 \\ 0 & 0 & 0 & 0 & 0 \\ 0 & 0 "clients": {
                     "client-info": [
\{ "leased-count": 0,
                           "name": "client1"
 }
\sim 100 \sim 100 \sim 100 \sim 110 \sim 110 \sim 110 \sim 110 \sim 110 \sim 110 \sim
```

```
 },
                "name": "Named Users",
                "total-count": 0
             },
\left\{ \begin{array}{cc} 0 & 0 & 0 \\ 0 & 0 & 0 \\ 0 & 0 & 0 \\ 0 & 0 & 0 \\ 0 & 0 & 0 \\ 0 & 0 & 0 \\ 0 & 0 & 0 \\ 0 & 0 & 0 \\ 0 & 0 & 0 \\ 0 & 0 & 0 \\ 0 & 0 & 0 \\ 0 & 0 & 0 \\ 0 & 0 & 0 & 0 \\ 0 & 0 & 0 & 0 \\ 0 & 0 & 0 & 0 \\ 0 & 0 & 0 & 0 & 0 \\ 0 & 0 & 0 & 0 & 0 \\ 0 & 0 & 0 & 0 & 0 \\ 0 & 0 & 0 & 0 & 0 \\ 0 & 0 "clients": {
                    "client-info": [
{
                          "leased-count": 0,
                          "name": "client1"
 }
 ]
               },
               "name": "Premier Java Remote Desktop Applet",
               "total-count": 0
 }
          ]
        },
        "machine-id": "VASPMVKIT1NJNFPPS",
        "query-summary": {},
        "release-info": {
        "build-number": "10124",
        "version": "9.0"
 },
        "serial-number": null,
        "signature": 
"HMx/W0VhDAABAAAApoB/uSUYcwJSlk7HeXVMXK6+KsIPTrJnjXrUci
JEef2EKWyqgbDGoXhzYaGDl6Ye29oOw2KRQlyCM/HRpIpujA==",
        "time-stamp": "Fri Aug 24 14:43:00 2018"
}
```
## <span id="page-31-0"></span>**Pulling State from a License Server on a License Client**

```
REQUEST
PUT /api/v1/license/license-client-lease-state HTTP/1.1
Host: 10.209.114.228
Authorization: Basic 
OWZBcVNKUkRCcEdjSEVQY3A0aDZ2UnFwdjhXbExIYzUxRS91TVU1VnBnMD06
```
}

```
Content-Type: application/json
{
}
Note: While using above URL (i.e., license-client-lease-state) by PUT 
operation, we provide empty JSON body as input, because PUT operation 
expects JSON body.
RESPONSE
HTTP/1.1 200 OK
Content-Length: 86
Content-Type: application/json
{
    "result": {
      "info": [
         {
            "message": "Success"
         }
      ]
    }
}
```
## <span id="page-32-0"></span>**Configuring Certificates based on CSR Workflow**

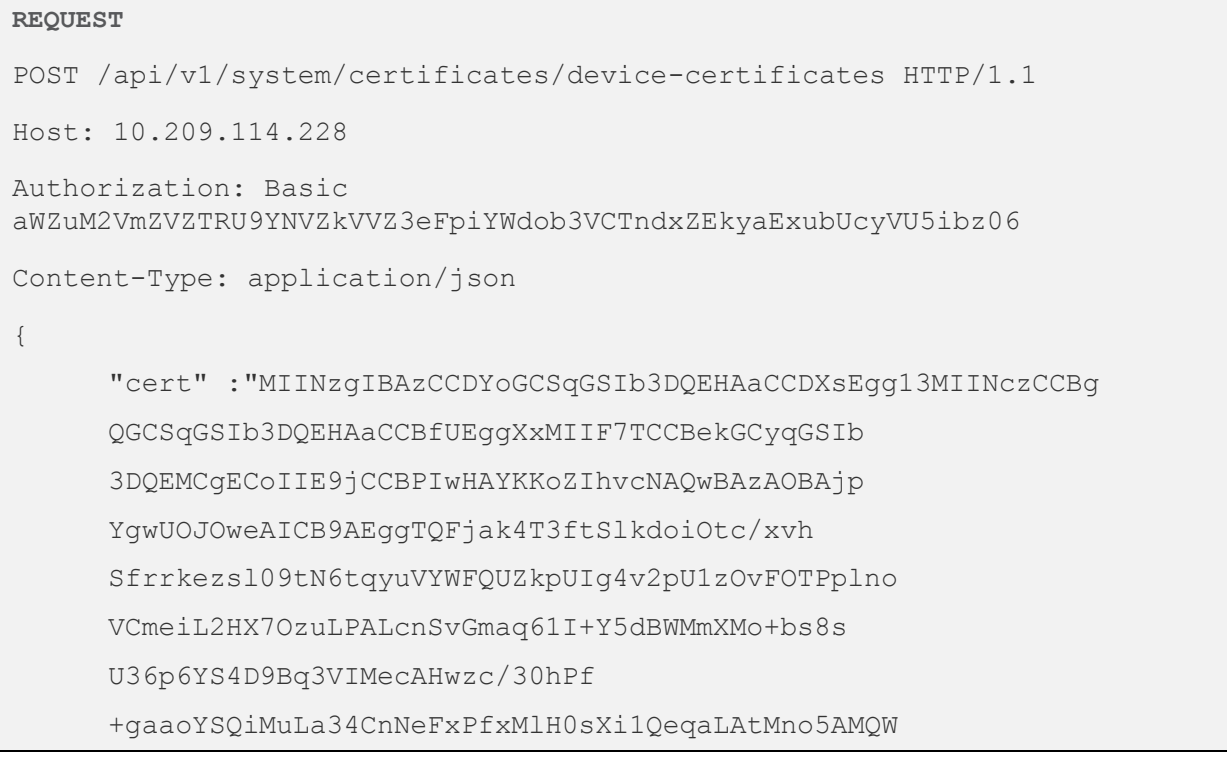

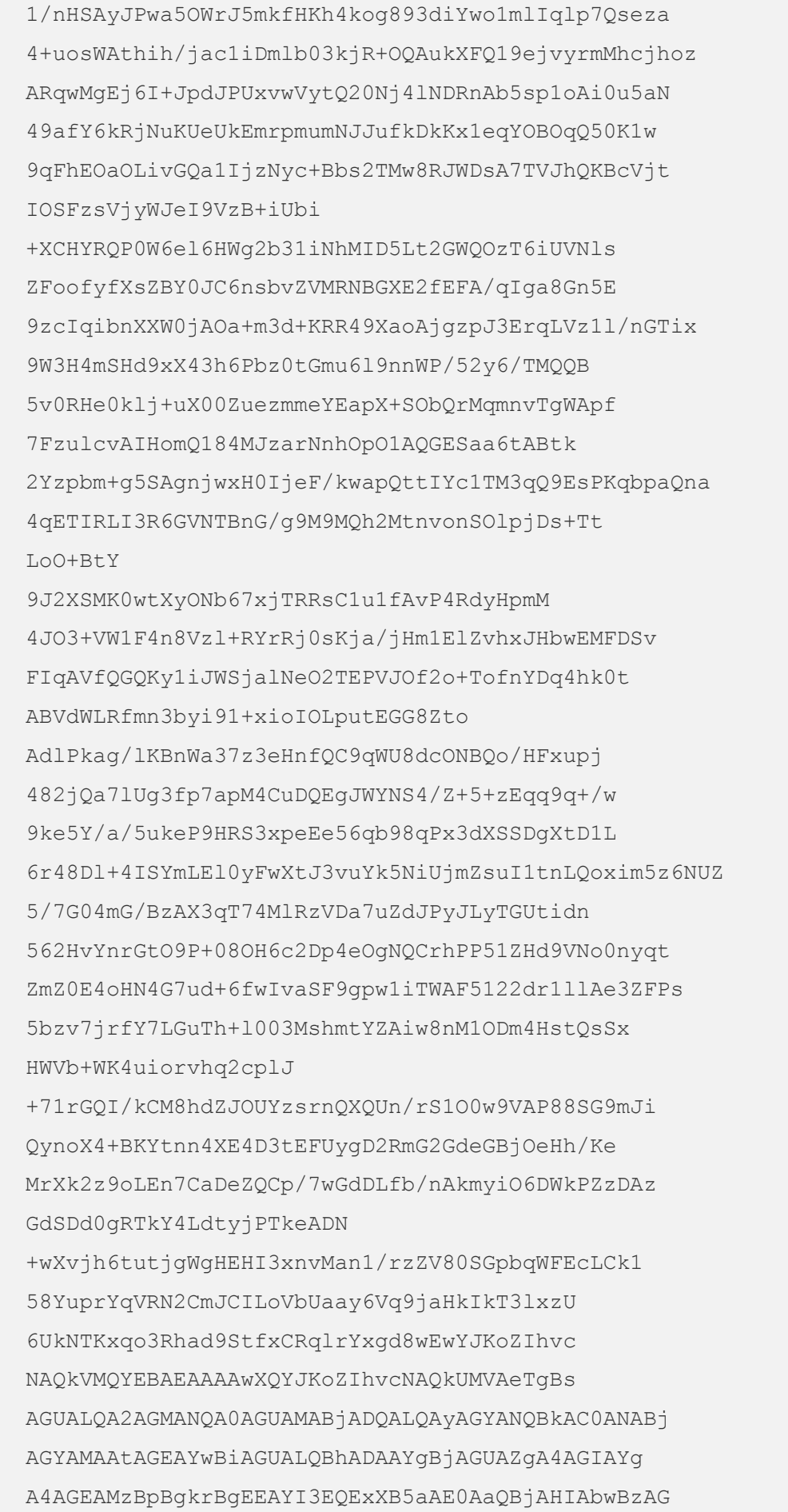

8AZgB0ACAAUgBTAEEAIABTAEMAaABhAG4AbgBlAGw AIABDAHIAeQBwAHQAbwBnAHIAYQBwAGgAaQBjACAAUAByAG 8AdgBpAGQAZQByMIIHZwYJKoZIhvcNAQcGoIIHWDCCB 1QCAQAwqqdNBqkqhkiG9w0BBwEwHAYKKoZIhvcNAQw BBjAOBAgQOOB7+SpClQICB9CAggcgKOhImrEmUqPOG 8XR59tFV0HOdvnlfzxI7aM6PnAqwPiMSxa6e69kZ/DCeY 5V5XZkfW+nYAZvqGuZw26oLqVz14T/j0Z3kYTKcn1Mx +gvj5coadwfR21HirvwyndeXKJ6w1Yh4omK/x4891AFgv KizeeOewczIGmWCqQh81HUgiR8aAfLU2neKxcLoGOfhQnN 5k/SSKsBTuUBQ80zGiXh+48xS4CTzE8vEyDXyQqE09sqxoDt WTw7U5cV8qXwpqy+FSb4c/Y/RCqqTqmCL+NwSMCvhEGf KSq9ZwJvniEpsQ1mHzK/e4ZRQH/C +eNCccV/6zR5onNbZ0fpVTGDCCG0Z9705zzGur5z83CGy 53fcHS2fdoQP6kqps7VeKbym2NBBT6tx9ZD4Ue988EQwk M0dw/7/9resv6VnL+T9prJJq7pEPKyl8ocTSTPbINsSJ 8f6z+R01/cxOnpyZ3pe2kWneC0xVUeTCsfip5DEbOfga Cy4omJstlx57Z5GQrVfsO1V21NjY6i0Ev7e2AGyn +Kq2ZcrTBzijQpoA0djljaFodkBVPwROkXCEjScfV/YjURTSqVcv 1F1k/OyVf3EDcTXzjtOEuvkLrYsBANzAtcchE7tMlJdVlDv 41A5nudd1p1gQkwp911LOM5AieKMGuaSFLCq0RNTho 61AFTeEOCqK1uDoRtac +TtgzrAyQGpUwQ/j/CFzy2yhQzSg2+nOFDA4D2I2Bw 3SyMVAw45NtPPYnoplY9j0iRPfSOUzbHqULI8PvRyICY 3EhIv7MVzG812TMD1WOvZzaNonSB4plj+rq+aL6YH15O3/AQ 5v/n3b/ebrKDSSTYROC1nVfxxwF+nLTMeCPumAfb8JWd AmOvsUmyd8j8b6CgE2fMsR6yzZMmTcdispYe1r +at4hd7v57K2JKcTKffS23zU9QZ6w30+soSr4dKhXVKo Fny8pGZkgA5Dd5ksytKJgKJHM5Z6yRij8cc0WwPrqK 9jZvFxq0+t8rAFUA1QRbM6nnwF4q6z2vMdEtUYtn NXIZIWe5E6YJ1mxzn26dFAt2AnM8MelPSNVaxVqho CZAZOdRmhYXq4uT +4rMazBXJ7txtCNsQd/sW4WpOp9jzRoANfhxK2uKkfRS 62216u6hCoVCMj5D7UjB/4S80NZIwa67cikY/89t4v EZbwvS0dLQ2CMiQVeeUFTo4Hq32RaVRPhIJql0MH/fy MIvSfqEoMUnY/D/26rKnivVp9XZdyd2ZKMV5nNFtbw C6UhhQ76PwKRg5GsOuDjUxHzy0DXIgTcSuZWUeu DNM0iyVZ2LVCRPyTWAiur0nepcn1nVcehlxddqGSu 1AWSqmOODMmwymtm6mDKAvLnN8qjpL742bTIHkmxt UvoNxrqT4i+0jwGWlGNy6sx3JAXIYZv85xt+cV5KDvm

```
F822w6CtUs5181WvBdAC6WD
      +wmnQzGsqvSbj9jLLKFxOtLYs863dDDtENdZIytrCKjEKNlo
     Y8X0flN1fczquZ8ssBa6XWQ4hjqwanpjBsvReJZcWoqUFq
     YuXtZUB/mIUSZyNSIFwCO4cWa4vqE4P1Pjl56jnIdpqwqqalj
     HTm7WsCEIbgdBfyJp75/vJR/A4PAJcsZmFfIayNwM/zePFh
      Zp0UdxrnoptZfsF4XspgZEPbHyxmfQG7f8sfAQq0iQlH0kpa
     BD3VuTrudgOfFbVfrjim8UXUNhKpYSqy3GWeHXadrOHs
     OZ0Yj0a/AY5Wwny7RJAZO00UCMLGRVFxYjj9RQvCPphej
     NVmhLNqlT3dqEczH3TptR4xILuoXC6sQkViBhV
      7dEp0nVzA6jUzCGOnYmCWi7/N6+bD1XHC6dg
      76igIUHHiJz0jqHfIoxqAak+72Iv706QtVMyI+Cpe
      4FLRqhoNUJpHAT7+5EOq2WqWXB+KXk5/Wh
      7/CIo6pZsAuEAU0elDDz/mex2oUfigYvtywFPBo0f
     WzTqkWvP7P18E5wudK19Q+JYoNZVaapChTDJF
      9/OoVE1g0rrQ5nxzKQRrTbtekZSJ5j66p107ux2R+Q
      7MpRsmwT8ERqW8CexPHOAIKAWSBpWaT6ogh
      1MletHIK++ShXSIRa3NbDjrwkU8q0E9wlCUyAfXnQv
      4pTQaGHadF/j2F2foMBAW2Jgh1KP9UgB54K+KLRjoIFc
     EUqqh+j42bh2/c0jAppJtWNgn2jFQzuK2I3E0MVVNOEPJm
     EvpDXM1DZZhFNxeL8D
      +LfMn1B4zNTdngE0arUOspr72Rm0Rx43OcU0w/nkL6DckhvIZdco
      4PSLLXJeBW/fBc2Ws04/qxEKwreGwCr3fM17X4HZtCRJOsVj0Bg
      6JAp3f30Os55bjQanFubM9YFZrC6rGnKshyiUIFutMPwzbuI
     WCWQP29TnlSJWk91C0jb2oy6/209o7U78grLvGllSyyngehN
      8TLxP9MDswHzAHBqUrDgMCGqQU9XDxDBt/loGEHzU/DE
      0xAa6823YEFFmEIfAiPtILVXcDNuDn0rU1xc24AgIH0A == ",
        "password": "juniper",
        "internal-interfaces": \{\ \},
         "external-interfaces": \{\cdot\},
        "management-interface": true
RESPONSE
HTTP/1.1 201 OK
Content-Length: 112
Content-Type: application/json
      "result": {
       "info": [
```
 $\{$
```
 "message": "Operation successfully completed."
    }
]
}
```
# **Creating a CSR for a Device Certificate**

}

```
REQUEST
POST /api/v1/system/certificates/device-certificate-csrs HTTP/1.1
Host: 10.209.114.228
Authorization: Basic 
aWZuM2VmZVZTRU9YNVZkVVZ3eFpiYWdob3VCTndxZEkyaExubUcyVU5ibz06
Content-Type: application/json
{
      "subject-common-name": "QA.pcs.company.com",
      "key-type": "ECDSA",
      "ecc-curve": "P-384"
}
RESPONSE
HTTP/1.1 201 OK
Content-Length: 266
Content-Type: application/json
{
      "result": {
          "info": [
           {
              "message": "Created CSR 'CSR_164' successfully"
           },
           {
              "message": "Use POST 
      /api/v1/system/certificates/device-certificate-
      csrs/CSR_164/certificate to upload the signed certificate"
       }
       ]
      }
}
```
# **Deleting Device Certificate by Its Subject Name**

```
REQUEST
DELETE /api/v1/system/certificates/device-
certificates/srikrsa.test.saqacertserv.com HTTP/1.1
Host: 10.209.114.228
Authorization: Basic 
aWZuM2VmZVZTRU9YNVZkVVZ3eFpiYWdob3VCTndxZEkyaExubUcyVU5ibz06
Content-Type: application/json
RESPONSE
HTTP/1.1 204 NO CONTENT
Content-Length: 0
Content-Type: application/json
```
# **Getting System Information**

```
REQUEST
GET /api/v1/system/system-information HTTP/1.1
Host: 10.209.114.228
Authorization: Basic 
aWZuM2VmZVZTRU9YNVZkVVZ3eFpiYWdob3VCTndxZEkyaExubUcyVU5ibz06
Content-Type: application/json
RESPONSE
HTTP/1.1 200 OK
Content-Length: 193
Content-Type: application/json
{
      "rollback-partition-information": {
         "build": "2330",
         "os-name": "ive-sa",
         "os-version": "9.1R2"
      },
      "software-inventory": {
         "software": {
            "build": "4520",
           "name": "IVE-OS",
            "type": "operating-system",
            "version": "9.1R4"
```

```
}
     },
     "system-information": {
        "hardware-model": "PSA5000-V",
        "host-name": "localhost2",
        "os-name": "ive-sa",
        "os-version": "9.1R4",
        "serial-number": "VASPHJPEG824R1U0S"
      }
}
```
# **Realm-based Administrator User Using Administrator Local Authentication Server**

```
REQUEST
POST /api/v1/realm auth HTTP/1.1
Host: 10.209.114.228
Authorization: Basic YWRtaW4xOmRhbmExMjM=
Content-Type: application/json
{
      "realm": "<realm-name>"
}
RESPONSE
HTTP/1.1 200 OK
Content-Type: application/json
{
      "api key": "MjUwOGQyNzAyOWU3MWQ2MzNiMTM2Njq2MzAwNDq3MjU="
}
```
## **Realm-based Administrator User Using AD Authentication Server**

```
REQUEST
POST /api/v1/realm auth HTTP/1.1
Host: 10.209.114.228
Authorization: Basic bmF6ZWVyOlBzZWN1cmUxMjMk
Content-Type: application/json
{
```

```
"realm": "AdminADRealm"
}
RESPONSE
HTTP/1.1 200 OK
Content-Type: application/json
{
      "api_key": "ODRjOTcxOTY5ZTlmYTcwY2QwYzk1ZDBjMWQ5N2RmN2Q="
}
```
# **Realm-based Administrator User Using LDAP Authentication Server**

```
REQUEST
POST /api/v1/realm auth HTTP/1.1
Host: 10.209.114.228
Authorization: Basic bmF6ZWVyOlBzZWN1cmUxMjMk
Content-Type: application/json
{
      "realm": "LDAPRealm"
}
RESPONSE
HTTP/1.1 200 OK
Content-Type: application/json
{
      "api key": "ZTQxNTIxOTJhNmUwMjg3MWI5MjZkYmE1MGM0MzdiMDI="
}
```
# **Realm-based Administrator User Using Radius Authentication Server**

```
REQUEST
POST /api/v1/realm auth HTTP/1.1
Host: 10.209.114.225
Authorization: Basic amFjazpqdW5pcGVy
Content-Type: application/json
{
      "realm": "RadiusAdminRealm"
}
RESPONSE
```

```
HTTP/1.1 200 OK
Content-Type: application/json
{
      "api_key": "MGMzZjJkZDZlYmRlYzg0MDE5NzkwYzE1ZGM5MmQyYTQ="
}
```
# **Realm-based Administrator User from a Particular Source IP**

```
REQUEST
PUT /api/v1/configuration/administrators/admin-
realms/realm/AdminLocalAuthRealm/authentication-policy/source-
ip/customized HTTP/1.1
Host: 10.209.114.228
Authorization: Basic 
T1dFM056VTBPVEl5T0dFeU16WXpOakU0WVRFek9EWXhOamRoTVdVNFpqYz06
Content-Type: application/json
{
       "customized": "selected-ip"
}
RESPONSE
HTTP/1.1 200 OK
Content-Length: 124
Content-Type →application/json
{
      "result": {
          "info": [
      \left\{ \begin{array}{c} 1 & 1 \\ 1 & 1 \end{array} \right\} "message": "Operation succeeded without warning or 
      error!"
       }
       ]
      }
}
REQUEST
POST /api/v1/configuration/administrators/admin-
realms/realm/AdminLocalAuthRealm/authentication-policy/source-
ip/ips/ip HTTP/1.1
Host: 10.209.114.228
Authorization: Basic 
T1dFM056VTBPVEl5T0dFeU16WXpOakU0WVRFek9EWXhOamRoTVdVNFpqYz06
```

```
Content-Type: application/json
{
    "access": "allow",
    "address": "10.96.158.3",
    "netmask": "255.255.255.255"
}
RESPONSE
HTTP/1.1 201 CREATED
Content-Length: 124
Content-Type: application/json
{
      "result": {
         "info": [
          {
            "message": "Operation succeeded without warning or 
      error!"
       }
       ]
      }
}
```
# **Realm-based Administrator Authorization Role Mapping to .Administrator Role**

```
REQUEST
PUT /api/v1/configuration/administrators/admin-
realms/realm/AdminADRealm/role-mapping-rules HTTP/1.1
Host: 10.209.114.228
Authorization: Basic 
TldVNFl6TmtOVEZqTkRFek1EUXdPVGRoTlRrMk9UWTBaR0l3TkRnM1ptST06
Content-Type: application/json
{
      "user-selects-role": "false",
      "rule": [
         {
            "roles": [
            ".Administrators"
           \frac{1}{2},
            "stop-rules-processing": "true",
            "group": {
```

```
 "group-names": [
                     "PCS-QA/systems"
                 ]
              },
              "name": "AdminADRoleMapping"
          }
       ],
       "user-selects-roleset": "false"
}
RESPONSE
HTTP/1.1 200 OK
Content-Length: 124
Content-Type: application/json
{
       "result": {
          "info": [
       \left\{ \begin{array}{c} 1 \end{array} \right. "message": "Operation succeeded without warning or 
       error!"
             }
       \Box}
}
```
# **Specifying Session Validity for REST Admin Session**

```
REQUEST
PUT /api/v1/configuration/administrators/admin-roles/admin-
role/%2EAdministrators/general/session-options HTTP/1.1
Host: 10.209.114.228
Authorization: Basic 
TldVNFl6TmtOVEZqTkRFek1EUXdPVGRoTlRrMk9UWTBaR0l3TkRnM1ptST06
Content-Type: application/json
{
     "idle-timeout": "5"
}
RESPONSE
HTTP/1.1 200 OK
Content-Length: 124
```

```
Content-Type: application/json
{
         "result": {
             "info": [
     {f} "message": "Operation succeeded without 
     warning or error!"
      }
      ]
          }
}
```
# **Getting Active Directory Search Groups**

```
REQUEST
GET /api/v1/configuration/authentication/auth-servers/auth-
server/ADServer/ad/server-catalog/groups HTTP/1.1
Host: 10.209.116.192
Authorization: Basic 
RU9jaHYwdmlqVnJibDBqeE9obTlYZDVOdHhVS2FMeSttVzBqL1pKUXh6bz06
Content-Type: application/json
RESPONSE
HTTP/1.1 200 OK
Content-Length: 294
Content-Type: application/json
{
      "ad-group": [
       {
          "group": "PCS-QA/core",
          "name": "PCS-QA/core",
          "sid": "S-1-5-21-3875260349-1888520165-453808128-1112"
       },
       {
          "group": "PCS-QA/systems",
          "name": "PCS-QA/systems",
          "sid": "S-1-5-21-3875260349-1888520165-453808128-1108"
       }
      ]
}
```
## **Adding Search Group to Active Directory**

#### **REQUEST**

```
PUT /api/v1/configuration/authentication/auth-servers/auth-
server/ADServer/ad/server-catalog/groups HTTP/1.1
Host: 10.209.116.192
Authorization: Basic 
RU9jaHYwdmlqVnJibDBqeE9obTlYZDVOdHhVS2FMeSttVzBqL1pKUXh6bz06
Content-Type: application/json
{
      "ad-group": [
         {
              "group": "PCS-QA/systems",
              "name": "PCS-QA/systems"
         },
         {
              "group": "PCS-QA/core",
              "name": "PCS-QA/core"
         }
      ]
}
RESPONSE
HTTP/1.1 200 OK
Content-Length: 124
Content-Type: application/json
{
    "result": {
      "info": [
       {
          "message": "Operation succeeded without warning or error!"
       }
      ]
    }
}
```
## **Updating Active Directory Group**

**O NOTE:** To update a group, first get already available list using GET operation and append new group to it before PUT.

#### **REQUEST**

```
PUT /api/v1/configuration/authentication/auth-servers/auth-
server/ADServer/ad/server-catalog/groups HTTP/1.1
Host: 10.209.116.192
Authorization: Basic 
RU9jaHYwdmlqVnJibDBqeE9obTlYZDVOdHhVS2FMeSttVzBqL1pKUXh6bz06
Content-Type: application/json
{
      "ad-group": [
        {
            "group": "PCS-QA/core",
            "name": "PCS-QA/core",
            "sid": "S-1-5-21-3875260349-1888520165-453808128-1112"
        },
         {
            "group": "PCS-QA/systems",
            "name": "PCS-QA/systems",
            "sid": "S-1-5-21-3875260349-1888520165-453808128-1108"
         },
         {
            "group": "PCS-QA/client",
            "name": "PCS-QA/client",
            "sid": "S-1-5-21-3875260349-1888520165-453808128-1113"
         }
      ]
}
RESPONSE
HTTP/1.1 200 OK
Content-Length: 124
Content-Type: application/json
{
      "result": {
         "info": [
          {
             "message": "Operation succeeded without warning or 
         error!"
```

```
}
          ]
 }
```
}

# **Deleting Active Directory Groups**

```
REQUEST
PUT /api/v1/configuration/authentication/auth-servers/auth-
server/ADServer/ad/server-catalog/groups HTTP/1.1
Host: 10.209.116.192
Authorization: Basic 
RU9jaHYwdmlqVnJibDBqeE9obTlYZDVOdHhVS2FMeSttVzBqL1pKUXh6bz06
Content-Type: application/json
{
      "ad-group": [
      ]
}
RESPONSE
HTTP/1.1 200 OK
Content-Length: 124
Content-Type: application/json
{
      "result": {
         "info": [
            {
              "message": "Operation succeeded without warning or 
         error!"
            }
         ]
     }
}
```
# **Getting All LDAP Group List**

# **REQUEST** GET /api/v1/configuration/authentication/auth-servers/authserver/LDAPServer/ldap/server-catalog/groups HTTP/1.1 Host: 10.209.116.192

```
Authorization: Basic 
RU9jaHYwdmlqVnJibDBqeE9obTlYZDVOdHhVS2FMeSttVzBqL1pKUXh6bz06
```
Content-Type: application/json

# **Adding Groups to LDAP**

```
REQUEST
```

```
PUT /api/v1/configuration/authentication/auth-servers/auth-
server/LDAPServer/ldap/server-catalog/groups HTTP/1.1
Host: 10.209.116.192
Authorization: Basic 
RU9jaHYwdmlqVnJibDBqeE9obTlYZDVOdHhVS2FMeSttVzBqL1pKUXh6bz06
Content-Type: application/json
{
      "user-group": [
      \{"dn": "CN=Administrators, CN=Builtin, DC=pcs-
      qa,DC=blrlab,DC=net",
           "group-type": "static",
           "name": "Administrators"
         },
         {
          "dn": "CN=Users, CN=Builtin, DC=pcs-qa, DC=blrlab, DC=net",
           "group-type": "static",
           "name": "Users"
         }
 ]
}
RESPONSE
HTTP/1.1 200 OK
Content-Length: 124
Content-Type: application/json
{
      "result": {
         "info": [
            {
              "message": "Operation succeeded without warning or 
         error!"
            }
         ]
 }
```
#### **Updating LDAP Source Group**

}

 NOTE: To update a group, first get already available list using GET operation and append new group to it and then perform PUT operation.

```
REQUEST
PUT /api/v1/configuration/authentication/auth-servers/auth-
server/LDAPServer/ldap/server-catalog/groups HTTP/1.1
Host: 10.209.116.192
Authorization: Basic 
RU9jaHYwdmlqVnJibDBqeE9obTlYZDVOdHhVS2FMeSttVzBqL1pKUXh6bz06
Content-Type: application/json
{
      "user-group": [
         {
          "dn": "CN=Administrators, CN=Builtin, DC=pcs-
      qa,DC=blrlab,DC=net",
           "group-type": "static",
           "name": "Administrators"
         },
      \{"dn": "CN=Users, CN=Builtin, DC=pcs-qa, DC=blrlab, DC=net",
           "group-type": "static",
           "name": "Users"
         },
         {
          "dn": "CN=Guests, CN=Builtin, DC=pcs-qa, DC=blrlab, DC=net",
           "group-type": "static",
           "name": "Guests"
         }
     ]
}
RESPONSE
HTTP/1.1 200 OK
Content-Length: 124
Content-Type: application/json
{
      "result": {
```

```
"info": [
             {
               "message": "Operation succeeded without warning or 
         error!"
             }
         ]
     }
}
```
# **Deleting LDAP Source Group**

#### **REQUEST**

```
PUT /api/v1/configuration/authentication/auth-servers/auth-
server/LDAPServer/ldap/server-catalog/groups HTTP/1.1
Host: 10.209.116.192
Authorization: Basic 
RU9jaHYwdmlqVnJibDBqeE9obTlYZDVOdHhVS2FMeSttVzBqL1pKUXh6bz06
Content-Type: application/json
{
      "user-group": [
      ]
}
RESPONSE
HTTP/1.1 200 OK
Content-Length: 124
Content-Type: application/json
{
      "result": {
         "info": [
            {
              "message": "Operation succeeded without warning or 
         error!"
            }
         ]
     }
}
```
# **Creating a Cluster**

```
REQUEST
PUT /api/v1/cluster HTTP/1.1
Host: 10.209.114.228
Authorization: Basic 
TldVNFl6TmtOVEZqTkRFek1EUXdPVGRoTlRrMk9UWTBaR0l3TkRnM1ptST06
Content-Type: application/json
{
     "cluster-name": "cluster1",
     "cluster-password": "dana123",
     "member-name": "nodeA",
     "action": "create"
}
RESPONSE
HTTP/1.1 200 OK
Content-Length: 118
Content-Type: application/json
{
          "result": {
              "info": [
      {f} "message": "Created cluster 
     'cluster1' successfully"
       }
       ]
           }
}
```
# **Adding a Member to Cluster**

```
REQUEST
POST /api/v1/cluster/members HTTP/1.1
Host: 10.209.116.214
Authorization: Basic 
THI5bmxreU50UE04MWJ6OHRhbjhFMW1PYTVuV3V5MG5XN0oyNmNWcTRhbz06
Content-Type: application/json
{
    "member-name" : "node225",
```

```
 "member-ip" : "3.209.114.225",
    "member-netmask" : "255.0.0.0",
    "member-gateway" : "3.0.0.1",
    "member-external-ip" : "2.209.114.225",
    "member-external-netmask" : "255.0.0.0",
    "member-external-gateway" : "2.0.0.1"
}
RESPONSE
HTTP/1.1 200 OK
Content-Length: 125
Content-Type: application/json
{
   "result": {
     "info": [
       {
         "message": "Added member 'node225' to cluster 
successfully"
  }
    \lceil}
}
```
#### **Cluster Status**

```
REQUEST
GET /api/v1/cluster HTTP/1.1
Host: 10.209.114.228
Authorization: Basic 
TWN2cUEzbFRYQXcySjBSbGpKWTAzdk1oa2RiTDFLUVJDUjNNdlQ0UlRJdz06
Content-Type: application/json
RESPONSE
HTTP/1.1 200 OK
Content-Length: 619
Content-Type: application/json
{
      "members": [
           {
               "enabled": true,
               "external-ip": "",
```

```
 "external-network": "",
               "internal-ip": "3.209.114.225",
               "internal-netmask": "255.0.0.0",
              "name": "node225",
               "notes": "Enabled, Unreachable",
               "status-code": "0x18"
           },
           {
               "enabled": true,
               "external-ip": "10.209.114.194",
               "external-network": "255.255.240.0",
               "internal-ip": "3.209.114.228",
               "internal-netmask": "255.0.0.0",
               "name": "nodeA",
               "notes": "Leader",
               "status-code": "0x19004"
           }
          \left| \right|,
           "mode": "Active/Active",
           "name": "cluster1"
}
{
         "external-vip-ipv4": "10.204.56.76",
         "external-vip-owner": "node-51-39",
         "internal-vip-ipv4": "10.204.56.75",
         "internal-vip-owner": "node-51-39",
         "members": [
            {
              "enabled": true,
              "external-ip": "10.204.56.82",
              "external-netmask": "255.255.240.0",
              "internal-ip": "10.204.51.39",
              "internal-netmask": "255.255.240.0",
              "name": "node-51-39",
              "notes": "Leader",
              "status-code": "0x1b004"
            },
            {
              "enabled": true,
```

```
 "external-ip": "10.204.56.87",
     "external-netmask": "255.255.240.0",
     "internal-ip": "10.204.56.88",
     "internal-netmask": "255.255.240.0",
    "name": "Node-something",
     "notes": "Enabled, Unreachable",
     "status-code": "0x18"
   }
\left| \ \right|,
"mode": "Active/Passive",
"name": "TEST-CLUSTER"
```
# **Deleting Cluster Member**

}

```
REQUEST
DELETE /api/v1/cluster/members/node225 HTTP/1.1
Host: 10.209.114.228
Authorization: Basic 
TWN2cUEzbFRYQXcySjBSbGpKWTAzdk1oa2RiTDFLUVJDUjNNdlQ0UlRJdz06
Content-Type: application/json
RESPONSE
HTTP/1.1 200 OK
Content-Length: 129
Content-Type: application/json
{
          "result": {
              "info": [
     \{ "message": "Removed member 'node225' 
     from cluster successfully"
      }
      ]
          }
}
```
# **Health Check Status**

```
REQUEST
GET /api/v1/system/healthcheck
Host: 10.209.114.228
Content-Type: application/json
RESPONSE
HTTP/1.1 200 OK
Content-Type: application/json
{
    "message": "Security Gateway is accessible."
}
REQUEST
GET /api/v1/system/healthcheck?status=all HTTP/1.1
Host: 10.209.114.228
Content-Type: application/json
RESPONSE
Content-Type: application/json
{
     "CPU-UTILIZATION4": 8,
     "SSL-CONNECTION-COUNT": 0,
     "MAX-LICENSED-USERS-REACHED": "NO",
     "SWAP-UTILIZATION": 1,
     "DISK-UTILIZATION": -1,
     "USER-COUNT": 0,
     "VPN-TUNNEL-COUNT": 0
}
REQUEST
GET /api/v1/system/healthcheck?status=sbr HTTP/1.1
Host: 10.209.114.228
Content-Type: application/json
RESPONSE
Content-Type: application/json
{
    "SBR-AVAILABLE": 1
}
```
# **Joining a Cluster**

```
REQUEST
PUT /api/v1/cluster HTTP/1.1
Host: 10.209.114.228
Authorization: Basic 
SkUyV1BaVjRjcGxleElRMnNiZXpYajE2dEVIUm9Oa05WWDdRWHh3MmpJZz06
Content-Type: application/json
{
    "cluster-name": "cluster",
    "cluster-password": "dana123",
    "member-address": "3.209.114.225",
    "action": "join"
}
RESPONSE
HTTP/1.1 200 OK
Content-Length: 116
Content-Type: application/json
{
   "result": {
       "info": [
\left\{ \begin{array}{c} 0 & 0 \\ 0 & 0 \end{array} \right\} "message": "Joined cluster 'cluster' successfully"
 }
\sim \sim \sim \sim \sim \sim }
}
```
# **VIP Failover**

```
REQUEST
PUT /api/v1/cluster
Host: 10.209.114.228
Authorization: Basic 
SkUyV1BaVjRjcGxleElRMnNiZXpYajE2dEVIUm9Oa05WWDdRWHh3MmpJZz06
Content-Type: application/json
{
    "action": "vip-failover"
}
```

```
RESPONSE
In case of active-passive cluster:
{
   "result": {
     "info": [
\{ "message": "VIP fail-over initiated"
 }
\sim \sim \sim \sim \sim }
}
In case of active-active cluster:
{
   "result": {
     "info": [
\{ "message": "Node not part of an Active-Passive cluster. 
Invalid operation."
 }
     ]
   }
}
```
# **Configuring IF MAP Server**

```
REQUEST
PUT /api/v1/configuration/system/ifmap/overview/ifmap-config/
Host: xx.xxx.xxx.xxx
Authorization: Basic 
SkUyV1BaVjRjcGxleElRMnNiZXpYajE2dEVIUm9Oa05WWDdRWHh3MmpJZz06
Content-Type: application/json
{
       "ifmap-config": " server "
}
RESPONSE
HTTP/1.1 200 OK
Content-Length: 116
Content-Type: application/json
{
```

```
 "result": {
       "info": [
\{ "message": ": "Operation succeeded without warning or 
error!"
 }
 ]
 }
}
```
# **Configuring IF MAP Client**

```
REQUEST
PUT /api/v1/configuration/system/ifmap/overview/ifmap-config/
Host: xx.xxx.xxx.xxx
Authorization: Basic 
SkUyV1BaVjRjcGxleElRMnNiZXpYajE2dEVIUm9Oa05WWDdRWHh3MmpJZz06
Content-Type: application/json
{
"auth-type": "basic",
     "cert": "None",
     "ifmap-config": "client",
     "password-encrypted": 
"3u+UR6n8AgABAAAAe9Px2XELrbvvAZACcoOJXBM105llgG8QQLNR4hcLNrE=",
     "server-url": "https://<PPS-IP-Address>/dana-ws/soap/dsifmap",
     "username": "admin1"
}
{
     "auth-type": "cert",
    "cert": "xx.xxx.xx.xx",
     "ifmap-config": "client",
     "password-encrypted": 
"3u+UR6n8AgABAAAAe9Px2XELrbvvAZACcoOJXBM105llgG8QQLNR4hcLNrE=",
     "server-url": "https://<PPS-IP_Address>/dana-ws/soap/dsifmap",
     "username": "admin1"
}
RESPONSE
HTTP/1.1 200 OK
Content-Length: 116
```

```
Content-Type: application/json
{
    "result": {
       "info": [
\{ "message": ": "Operation succeeded without warning or 
error!"
 }
 ]
    }
}
```
# **Configuring No IF MAP Server**

```
REQUEST
PUT /api/v1/configuration/system/ifmap/overview/ifmap-config/
Host: xx.xxx.xxx.xxx
Authorization: Basic 
SkUyV1BaVjRjcGxleElRMnNiZXpYajE2dEVIUm9Oa05WWDdRWHh3MmpJZz06
Content-Type: application/json
{
       "ifmap-config": "no-ifmap"
}
RESPONSE
HTTP/1.1 200 OK
Content-Length: 116
Content-Type: application/json
{
     "result": {
        "info": [
\{ "message": ": "Operation succeeded without warning or 
error!"
 }
 ]
 }
}
```
# **Getting Config Without Pulse Packages (ESAP and Pulse Client Packages)**

```
REQUEST
GET /api/v1/configuration/authentication/endpoint/host-
checker/esaps?expand&&excludePulsePackages HTTP/1.1
Host: 10.209.125.139
Authorization: Basic 
dS9UOURJRWswZzVyMTdieUJqVnhaQnExZUpTTW9ndCtIdGZzMnczMmlzRT06
Content-Type: application/json
RESPONSE
HTTP/1.1 200 OK
Content-Length: 561
Content-Type: application/json
{
      "active-version": "3.3.5",
         "default-version": "3.3.5",
         "esap": [
            {
                "esap-version": "3.3.5",
                "last-activated-time": "Sun 17 Mar 2019 23:54:12 
         PDT",
                "upload-time": "Sun 17 Mar 2019 23:53:35 PDT"
             },
             {
                "esap-version": "3.3.6",
                "last-activated-time": "Never",
                "upload-time": "Mon 18 Mar 2019 21:45:31 PDT"
             },
             {
                "esap-version": "3.3.7",
                "last-activated-time": "Never",
                "upload-time": "Mon 18 Mar 2019 21:46:12 PDT"
             }
         ],
         "force-same-esap": "false",
         "opswat-sdk-version": "4"
}
```
# **Backing Up Binary Configuration**

```
REQUEST
GET /api/v1/system/binary-configuration HTTP/1.1
Host: 10.204.51.39
Authorization: Basic 
dS9UOURJRWswZzVyMTdieUJqVnhaQnExZUpTTW9ndCtIdGZzMnczMmlzRT06
RESPONSE
HTTP/1.1 200 OK
Content-Type: text/html; charset=utf-8
Content-Length: 50753630
UEsDBBQAAAAIAE9VmU4J1asqz3cDAKx3AwAKABwAc3lzdGVtLmNmZ1VUCQADvUHB
XL1BwVx1eAsAAQQAAAAABAAAAAAAC4D0fwnTMa1OLV2XgACOdwMAINEfP2AuIVXV
B1FhtptLC259gyNPT7WwhtQKbp2Y2+d1h1MTflQis8wbHytXP19D+SM+amX5UKeO
GDUggxgbrEQMXmwOSv8YBrvXIBShmGO5BVqfUemvdNK3OB+S/g8+LIPG5i2c3LVm
W8hY3PLQ9CJHMrFSBFtgyTX2at85MGCsupxd2gOQQ9e138KrI2hBoywDzCJiRUSU
...
```
# **Restoring Binary Configuration (import=normal)**

The import normal mode will import the binary configuration excluding the IP, network configurations and cluster configuration. The normal mode is similar to default option in binary import.

```
REQUEST
PUT /api/v1/system/binary-configuration?import=normal HTTP/1.1
Or
PUT /api/v1/system/binary-configuration HTTP/1.1
Host: 10.204.51.39
Authorization: Basic 
dS9UOURJRWswZzVyMTdieUJqVnhaQnExZUpTTW9ndCtIdGZzMnczMmlzRT06
Content-Type: text/html; charset=utf-8
RESPONSE
HTTP/1.1 200 OK
Error Cases:
import mode specified is incorrect (other than normal or full)
Content-Length: 100
Content-Type: application/json
{
"result": {
     "errors": [
```

```
 {
             "message": "Invalid import mode"
 }
\sim \sim \sim \sim \sim \sim }
}
Content type is not a base 64 encoded binary configuration string
Content-Length: 126
Content-Type: application/json
{
 "result": {
     "errors": [
\left\{ \begin{array}{c} \end{array} \right. "message": "Error - Failed to extract configuration files"
 }
\sim \sim \sim \sim \sim \sim }
}
```
# **Restoring Binary Configuration (import=full)**

The import full mode will import everything from the binary configuration provided in the body. This is similar to full binary import.

```
REQUEST
PUT /api/v1/system/binary-configuration?import=full HTTP/1.1
Host: 10.204.51.39
Authorization: Basic 
dS9UOURJRWswZzVyMTdieUJqVnhaQnExZUpTTW9ndCtIdGZzMnczMmlzRT06
Content-Type: text/html; charset=utf-8
Body data:
Base64 configuration string as received in GET request)
UEsDBBQAAAAIAE9VmU4J1asqz3cDAKx3AwAKABwAc3lzdGVtLmNmZ1VUCQADvUHB
XL1BwVx1eAsAAQQAAAAABAAAAAAAC4D0fwnTMa1OLV2XgACOdwMAINEfP2AuIVXV
B1FhtptLC259gyNPT7WwhtQKbp2Y2+d1h1MTflQis8wbHytXP19D+SM+amX5UKeO
GDUggxgbrEQMXmwOSv8YBrvXIBShmGO5BVqfUemvdNK3OB+S/g8+LIPG5i2c3LVm
……
RESPONSE
HTTP/1.1 200 OK
Content-Length: 112
```

```
Content-Type: application/json
Error Cases:
import mode specified is incorrect (other than normal or full)
Content-Length: 100
Content-Type: application/json
{
"result": {
     "errors": [
     \{ "message": "Invalid import mode"
      }
     ]
  }
}
Content type is not a base 64 encoded binary configuration string
Content-Length: 126
Content-Type: application/json
{
"result": {
    "errors": [
    \{ "message": "Error - Failed to extract configuration files"
 }
     ]
   }
}
```
# PCS-Specific Configurations Using REST APIs

- [Creating a VLAN](#page-64-0)
- [Deleting a VLAN](#page-65-0)
- [Creating a User Role](#page-65-1)
- [Fetching the User Login Statistics](#page-67-0)
- [Updating the User Role Settings](#page-68-0)
- [Deleting a User Role](#page-70-0)
- [Creating a User Realm](#page-70-1)
- [Deleting a User Realm](#page-74-0)
- [Creating a Resource Profile](#page-74-1)
- [Deleting a Resource Profile](#page-76-0)
- [Creating a Resource Policy](#page-77-0)
- [Fetching a Resource Policy](#page-78-0)
- [Deleting a Resource Policy](#page-79-0)
- [Creating an AD Authentication Server](#page-79-1)
- [Deleting an AD Authentication Server](#page-81-0)
- [Creating an LDAP Authentication Server](#page-81-1)
- [Creating a Radius Server](#page-84-0)
- [Modifying Radius Server Details](#page-86-0)
- [Creating Sign-In-Policy](#page-87-0)
- [Deleting Sign-In-Policy](#page-88-0)
- [Disabling Sign-in-URL](#page-88-1)
- [Creating a Web Bookmark for a Role](#page-89-0)
- [Reordering](#page-90-0)
- [Fetching the Resource with Multiple Identifiers](#page-91-0)
- [Updating Resource Identified Using Multiple Identifiers](#page-92-0)
- [Updating Password in Clear Text](#page-93-0)
- [Applying Authcode and Downloading Licenses from PCLS on VA-SPE|PSA-V](#page-94-0)
- [Applying License](#page-94-1)
- [Deleting License](#page-95-0)
- [Getting License Clients](#page-96-0)
- [Getting License Report from License Server](#page-98-0)
- [Exporting TOTP Users from One Device to Another Device](#page-101-0)
- [Importing TOTP Users from One Device to Another Device](#page-101-1)
- [Sample Error Responses](#page-102-0)
- **Limitations**

# <span id="page-64-0"></span>**Creating a VLAN**

To create a VLAN on a cluster node:

```
REQUEST
POST /api/v1/configuration/system/network/vlans/Node88/vlan/ 
HTTP/1.1
Host: 10.209.113.88
Authorization: Basic 
MVhDbDJTSUhkV3ZjUkd6WXM1T1V3MU5wbHNmemJPbTJxSHI2NVZCdXp5bz06
Content-Type: application/json
{
     "arp-cache": {
         "arp-entry": []
     },
    "name": "vlan-int-1",
     "routes": {
         "route": []
     },
     "settings": {
         "default-gateway": "2.0.0.1",
         "default-vlan-interface": "false",
         "enable-ipv6": "enabled",
         "ip-address": "2.2.2.2",
         "ipv6-address": "fc00:7777:5678:5678::222",
         "ipv6-default-gateway": "fc00:7777:5678:5678::3",
         "ipv6-prefix-length": "64",
         "is-enabled": "enabled",
         "netmask": "255.0.0.0",
         "vlan-id": "2",
         "vlan-parent": "0"
     },
     "virtual-ports": {
         "virtual-port": []
     }
}
```

```
RESPONSE
HTTP/1.1 201 CREATED
Content-Length: 128
Content-Type: application/json
{
"result": {
"warnings": [
{
"message": "The configuration has been implicitly changed"
}
              ]
            }
}
```
#### <span id="page-65-0"></span>**Deleting a VLAN**

To delete a VLAN from cluster node:

```
REQUEST
DELETE 
/api/v1/configuration/system/network/vlans/Node88/vlan/vlan-int-1 
HTTP/1.1
Host: 10.209.113.88
Authorization: Basic 
MVhDbDJTSUhkV3ZjUkd6WXM1T1V3MU5wbHNmemJPbTJxSHI2NVZCdXp5bz06
Content-Type: application/json
RESPONSE
HTTP/1.1 204 NO CONTENT
Content-Length: 0
Content-Type: application/json
```
#### <span id="page-65-1"></span>**Creating a User Role**

To create a user role:

**REQUEST**

POST /api/v1/configuration/users/user-roles/user-role/ HTTP/1.1

```
Host: 10.209.113.88
Authorization: Basic 
MVhDbDJTSUhkV3ZjUkd6WXM1T1V3MU5wbHNmemJPbTJxSHI2NVZCdXp5bz06
Content-Type: application/json
{
     "name": "rest-userrole-4",
     "web": {
         "web-bookmarks": {
             "bookmark": [
 {
                     "auto-allow": "disable",
                     "description": "",
                    "name": "web-bm-1",
                     "new-window": "false",
                     "no-address-bar": "false",
                     "no-tool-bar": "false",
                     "parent": "--none--",
                     "standard": {
                        "url": "http://www.msn.com"
 }
 }
 ]
         },
         "web-options": {
             "browsing-untrusted-sslsites": "true",
             "flash-content": "false",
             "hpxproxy-connection-timeout": "1800",
             "http-connection-timeout": "240",
             "java-applets": "true",
             "mask-hostname": "false",
             "persistent-cookies": "false",
             "rewrite-file-urls": "false",
             "rewrite-links-pdf": "false",
             "unrewritten-page-newwindow": "false",
```

```
 "user-add-bookmarks": "false",
            "user-enter-url": "false",
            "users-bypass-warnings": "false",
            "warn-certificate-issues": "true",
            "websocket-connection-timeout": "900"
 }
 }
}
RESPONSE
HTTP/1.1 201 CREATED
Content-Length: 122
Content-Type: application/json
        {
             "result": {
                 "info": [
        {f} "message": "Operation succeed 
  without warning or error!"
         }
         ]
             }
        }
```
#### <span id="page-67-0"></span>**Fetching the User Login Statistics**

To fetch the user login statistics:

```
REQUEST
GET /api/v1/system/user-stats HTTP/1.1
Host: 10.209.113.88
Authorization: Basic 
MVhDbDJTSUhkV3ZjUkd6WXM1T1V3MU5wbHNmemJPbTJxSHI2NVZCdXp5bz06
Content-Type: application/json
RESPONSE
HTTP/1.1 200 OK
Content-Length: 169
Content-Type: application/json
{
```

```
"user-stats": {
           "allocated-user-count": "25",
           "current-user-count": "0",
           "max-active-user-count-24hrs": "1",
           "min-active-user-count-24hrs": "0"
 }
}
```
# <span id="page-68-0"></span>**Updating the User Role Settings**

To update the user role settings:

```
REQUEST
PUT /api/v1/configuration/users/user-roles/user-role/rest-userrole-
4 HTTP/1.1
Host: 10.209.113.88
Authorization: Basic 
MVhDbDJTSUhkV3ZjUkd6WXM1T1V3MU5wbHNmemJPbTJxSHI2NVZCdXp5bz06
Content-Type: application/json
{
     "name": "rest-userrole-4",
     "web": {
        "web-bookmarks": {
            "bookmark": [
{
                    "auto-allow": "disable",
                    "description": "",
                   "name": "web-bm-1",
                    "new-window": "false",
                    "no-address-bar": "false",
                    "no-tool-bar": "false",
                    "parent": "--none--",
                    "standard": {
                       "url": "http://www.yahoo.com"
 }
 }
 ]
```

```
 },
         "web-options": {
             "browsing-untrusted-sslsites": "true",
             "flash-content": "false",
             "hpxproxy-connection-timeout": "1800",
             "http-connection-timeout": "240",
             "java-applets": "true",
             "mask-hostname": "false",
             "persistent-cookies": "false",
             "rewrite-file-urls": "false",
             "rewrite-links-pdf": "false",
             "unrewritten-page-newwindow": "false",
             "user-add-bookmarks": "false",
             "user-enter-url": "false",
             "users-bypass-warnings": "false",
             "warn-certificate-issues": "true",
             "websocket-connection-timeout": "900"
 }
 }
}
 }
 }
}
RESPONSE
HTTP/1.1 200 OK
Content-Length: 122
Content-Type: application/json
{
         "result": {
             "info": [
               {
                 "message": "Operation succeed without 
   warning or error!"
               }
             ]
```
# <span id="page-70-0"></span>**Deleting a User Role**

}

To delete a user role:

}

```
REQUEST
DELETE /api/v1/configuration/users/user-roles/user-
role/rest-userrole-4 HTTP/1.1
Host: 10.209.113.88
Authorization: Basic 
MVhDbDJTSUhkV3ZjUkd6WXM1T1V3MU5wbHNmemJPbTJxSHI2NVZCdXp5bz06
Content-Type: application/json
RESPONSE
HTTP/1.1 204 NO CONTENT
Content-Length: 0
Content-Type: application/json
```
## <span id="page-70-1"></span>**Creating a User Realm**

To create a user realm:

```
REQUEST
POST /api/v1/configuration/users/user-realms/realm/ HTTP/1.1
Host: 10.209.113.88
Authorization: Basic 
MVhDbDJTSUhkV3ZjUkd6WXM1T1V3MU5wbHNmemJPbTJxSHI2NVZCdXp5bz06
Content-Type: application/json
{
     "accounting-server": "None",
     "authentication-group": "",
     "authentication-policy": {
         "browser": {
             "customized": "any-user-agent",
             "user-agent-patterns": {
                 "user-agent-pattern": []
 }
```

```
 },
         "certificate": {
             "cert-key-value-pairs": {
                  "cert-key-value-pair": []
             },
             "customized": "allow-all-users"
         },
         "host-checker": {
             "enforce-all-policies": "false",
             "enforce-policy-list": null,
             "evaluate-all-policies": "false",
             "evaluate-logic": "all-policies-must-succeed",
             "evaluate-policy-list": null
         },
         "limits": {
             "guaranteed-minimum": null,
             "limit-concurrent-users": "false",
             "max-sessions-per-user": "1",
             "maximum": null
         },
         "password": {
             "primary-password-expiration-warning-days": "14",
             "primary-password-management": "true",
             "primary-password-minimum-length": "4",
             "primary-password-restricted": "allow-passwords-of-
minimum-length",
             "secondary-password-expiration-warning-days": "14",
             "secondary-password-management": "false",
             "secondary-password-minimum-length": "4",
             "secondary-password-restricted": "allow-passwords-of-
minimum-length"
         },
         "source-ip": {
             "customized": "any-ip",
```
```
 "ips": {
                     "ip": []
 }
 }
      },
      "authentication-server": "AD server",
      "description": "",
      "device-server": "None",
      "directory-server": "AD server",
      "dynamic-policy": {
           "dynamic-policy-evaluation": "false",
          "refresh-interval": "60",
          "refresh-policies": "false",
          "refresh-roles": "false"
     },
      "editing-description": "false",
      "inbound-ifmap-attributes": "false",
      "migration-sharing-type": "enable-session-migration",
      "name": "rest-user-realm",
      "role-mapping-rules": {
          "rule": [
{f} "name": "rest-admin-rule",
                     "roles": [
                          "test1"
 ],
                     "stop-rules-processing": "false",
                     "user-name": {
                          "test": "is",
                          "user-names": [
                               "user1"
\sim 100 \sim 100 \sim 100 \sim 100 \sim 100 \sim 100 \sim 100 \sim 100 \sim 100 \sim 100 \sim 100 \sim 100 \sim 100 \sim 100 \sim 100 \sim 100 \sim 100 \sim 100 \sim 100 \sim 100 \sim 100 \sim 100 \sim 100 \sim 100 \sim 
 }
```

```
 }
        \frac{1}{\sqrt{2}} "user-selects-role": "false",
         "user-selects-roleset": "false"
     },
     "secondary-authentication-settings": {
         "authentication-must-succeed": "true",
         "name": "-",
         "password-input": "user",
         "predefined-password": "",
         "predefined-user-name": "",
         "user-name-input": "user"
     },
     "session-migration": "false"
}
RESPONSE
HTTP/1.1 201 CREATED
Content-Length: 122
Content-Type: application/json
{
     "result": {
         "info": [
\{ "message": "Operation succeed without warning or 
error!"
 }
[[]
     }
}
```
## **Deleting a User Realm**

To delete a user realm:

```
REQUEST
DELETE /api/v1/configuration/users/user-realms/realm/rest-user-
realm HTTP/1.1
Host: 10.209.113.88
Authorization: Basic 
MVhDbDJTSUhkV3ZjUkd6WXM1T1V3MU5wbHNmemJPbTJxSHI2NVZCdXp5bz06
Content-Type: application/json
RESPONSE
HTTP/1.1 204 NO CONTENT
Content-Length: 0
Content-Type: application/json
```
## **Creating a Resource Profile**

To create a web resource profile:

```
REQUEST
POST /api/v1/configuration/users/resource-profiles/web-
profiles/web-profile/ HTTP/1.1
Host: 10.209.113.88
Authorization: Basic 
MVhDbDJTSUhkV3ZjUkd6WXM1T1V3MU5wbHNmemJPbTJxSHI2NVZCdXp5bz06
Content-Type: application/json
{
     "custom": {
         "bookmarks": {
             "bookmark": [
{
                     "apply": "all",
                     "description": "",
                     "name": "web-resourceprofile",
                     "new-window": "false",
                     "no-address-bar": "false",
                     "no-tool-bar": "false",
```

```
 "roles": null,
                          "url": "http://www.google.com"
 }
 ]
           },
           "client-authentication": [],
           "java-acl": [],
           "rewriting-options": {
                "ptp": [],
                "selective-rewriting": "false",
                "use-jsam": [],
                "use-wsam": []
           },
           "sso-basic-ntlm-kerberos": [],
           "sso-header": [],
           "sso-post": [],
           "url": "http://www.google.com",
           "web-compression": [],
           "webacl": [
\{ "rules": {
                          "rule": [
 {
                                    "action": "allow",
                                    "name": "Allow 
http://www.google.com:80/*",
                                    "resource": 
"http://www.google.com:80/*"
 }
\sim 100 \sim 100 \sim 100 \sim 100 \sim 100 \sim 100 \sim 100 \sim 100 \sim 100 \sim 100 \sim 100 \sim 100 \sim 100 \sim 100 \sim 100 \sim 100 \sim 100 \sim 100 \sim 100 \sim 100 \sim 100 \sim 100 \sim 100 \sim 100 \sim 
 }
 }
          \frac{1}{\sqrt{2}} "webcaching": []
```

```
 },
     "description": "",
     "name": "web-resourceprofile",
     "roles": [
        "rest-userrole-3"
     ]
}
RESPONSE
HTTP/1.1 201 CREATED
Content-Length: 128
Content-Type: application/json
{
    "result": {
         "warnings": [
{f} "message": "The configuration has been 
implicitly changed"
 }
 ]
 }
}
```
# **Deleting a Resource Profile**

To delete a web resource profile:

```
REQUEST
DELETE /api/v1/configuration/users/resource-profiles/web-
profiles/web-profile/web-resourceprofile HTTP/1.1
Host: 10.209.113.88
Authorization: Basic 
MVhDbDJTSUhkV3ZjUkd6WXM1T1V3MU5wbHNmemJPbTJxSHI2NVZCdXp5bz06
Content-Type: application/json
RESPONSE
HTTP/1.1 204 NO CONTENT
Content-Length: 0
Content-Type: application/json
```
## **Creating a Resource Policy**

To create a web resource policy:

```
REQUEST
POST /api/v1/configuration/users/resource-policies/web-
policies/web-acls/web-acl/ HTTP/1.1
Host: 10.209.113.88
Authorization: Basic 
MVhDbDJTSUhkV3ZjUkd6WXM1T1V3MU5wbHNmemJPbTJxSHI2NVZCdXp5bz06
Content-Type: application/json
{
     "action": "allow",
     "apply": "selected",
     "description": "",
    "name": "web-acl-policy",
     "parent-type": "none",
     "resources": [
         "1.1.1.1:80,443/*"
    \frac{1}{\sqrt{2}} "roles": [
         "rest-userrole-1"
    \frac{1}{\sqrt{2}} "rules": {
         "rule": []
     }
}
RESPONSE
HTTP/1.1 201 CREATED
Content-Length: 122
Content-Type: application/json
{
     "result": {
         "info": [
{f}
```

```
 "message": "Operation succeed without warning or 
error!"
 }
 ]
    }
}
```
## **Fetching a Resource Policy**

To fetch a web resource policy:

```
REQUEST
GET /api/v1/configuration/users/resource-policies/web-policies/web-
acls/web-acl/name=web-acl-policy,parent-type=none HTTP/1.1
Host: 10.209.113.88
Authorization: Basic 
MVhDbDJTSUhkV3ZjUkd6WXM1T1V3MU5wbHNmemJPbTJxSHI2NVZCdXp5bz06
Content-Type: application/json
RESPONSE
HTTP/1.1 200 OK
Content-Length: 245
Content-Type: application/json
{
     "action": "allow",
     "apply": "selected",
     "description": "",
     "name": "web-acl-policy",
     "parent-type": "none",
     "resources": [
          "1.1.1.1:80,443/*"
    \frac{1}{\sqrt{2}} "roles": [
          "rest-userrole-1"
    \left| \right|,
     "rules": {
          "rule": []
```
}

}

# **Deleting a Resource Policy**

To delete a web resource policy:

```
REQUEST
DELETE /api/v1/configuration/users/resource-policies/web-
policies/web-acls/web-acl/name=web-acl-policy,parent-type=none 
HTTP/1.1
Host: 10.209.113.88
Authorization: Basic 
MVhDbDJTSUhkV3ZjUkd6WXM1T1V3MU5wbHNmemJPbTJxSHI2NVZCdXp5bz06
Content-Type: application/json
RESPONSE
HTTP/1.1 204 NO CONTENT
Content-Length: 0
Content-Type: application/json
```
### **Creating an AD Authentication Server**

```
REQUEST
POST /api/v1/configuration/authentication/auth-servers/auth-
server HTTP/1.1
Host: 10.209.114.152
Authorization: Basic 
QmJYZlZ6eER2Tzhodjh4NzhlU28vU1NNZ0tHelJJUHhsbC9pdjcrZlRxcz06
Content-Type: application/json
{
     "ad": {
         "server-catalog": {
             "custom-variables": {
                  "custom-variable": []
             },
             "expressions": {
                  "custom-expression": []
             },
             "groups": {
                  "ad-group": []
```

```
 }
         },
         "settings": {
             "additional-options": {
                 "allow-trusted-domains": "false",
                 "change-machine-password-after-every": "0",
                 "enable-ntlm-protocol": "true",
                 "enable-periodic-password-change-of-machine-
account": "false",
                 "kerberos": "true",
                 "max-domain-connections": "5",
                 "ntlm-protocol": "ntlmv2"
             },
             "container-name": "Computers",
             "domain": "TEST",
             "kerberos-realm": "TEST.SAQACERTSERV.COM",
             "nodenames": [
\{ "computer-name": "0332MWK0NRP111",
                     "machine-hardware-id": "0332MOGWK0NRP111S",
                     "node": "localhost2"
 }
             ],
             "password-encrypted": 
"3u+UR6n8AgABAAAAyCaUPKhCg3J/y46bhB4wz6mnupQH0oTHOTfTexJxP2k=",
             "save-credentials": "true",
             "username": "Administrator"
 }
     },
     "logical-name": "",
     "name": "AD-Server",
     "user-record-sync": "false"
}
RESPONSE
HTTP/1.1 201 CREATED
Content-Length: 128
Content-Type: application/json
{
"result": {
"warnings": [
```
{

```
"message": "The configuration has been implicitly changed"
}
               ]
             }
}
```
## **Deleting an AD Authentication Server**

```
REQUEST
DELETE /api/v1/configuration/authentication/auth-servers/auth-
server/AD-Server HTTP/1.1
Host: 10.209.114.152
Authorization: Basic 
QmJYZlZ6eER2Tzhodjh4NzhlU28vU1NNZ0tHelJJUHhsbC9pdjcrZlRxcz06
Content-Type: application/json
RESPONSE
HTTP/1.1 204 NO CONTENT 
Content-Length: 0 
Content-Type: application/json
```
# **Creating an LDAP Authentication Server**

```
REQUEST
POST /api/v1/configuration/authentication/auth-servers/auth-server HTTP/1.1
Host: 10.209.114.152
Authorization: Basic 
QmJYZlZ6eER2Tzhodjh4NzhlU28vU1NNZ0tHelJJUHhsbC9pdjcrZlRxcz06
Content-Type: application/json
{
      "ldap": {
           "server-catalog": {
                "attributes": {
                     "user-attribute": [
{
                               "name": "cn"
\}, \{, \}, \{, \}, \{, \}, \{, \}, \{, \}, \{, \}, \{, \}, \{, \}, \{, \}, \{, \}, \{, \}, \{, \}, \{, \}, \{, \}, \{, \}, \{, \}, \{, \}, \{, \},
{
```

```
 "name": "department"
\}, \}, \}, \}, \}, \}, \}, \}, \}, \}, \}, \}, \}, \}, \}, \}, \}, \}, \}, \}, \}, \}, \}, \}, \}, \}, \}, \}, \}, \}, \}, \}, \}, \}, \}, \}, \},
{
                                                    "name": "departmentNumber"
},
{
                                                   "name": "employeeNumber"
\}, \}, \}, \}, \}, \}, \}, \}, \}, \}, \}, \}, \}, \}, \}, \}, \}, \}, \}, \}, \}, \}, \}, \}, \}, \}, \}, \}, \}, \}, \}, \}, \}, \}, \}, \}, \},
{
},
{
                                                     "name": "o"
\}, \}, \}, \}, \}, \}, \}, \}, \}, \}, \}, \}, \}, \}, \}, \}, \}, \}, \}, \}, \}, \}, \}, \}, \}, \}, \}, \}, \}, \}, \}, \}, \}, \}, \}, \}, \},
{
                                                     "name": "ou"
\}, \{, \}, \{, \}, \{, \}, \{, \}, \{, \}, \{, \}, \{, \}, \{, \}, \{, \}, \{, \}, \{, \}, \{, \}, \{, \}, \{, \}, \{, \}, \{, \}, \{, \}, \{, \},
{
                                                      "name": "sAMAccountName"
\}, \}, \}, \}, \}, \}, \}, \}, \}, \}, \}, \}, \}, \}, \}, \}, \}, \}, \}, \}, \}, \}, \}, \}, \}, \}, \}, \}, \}, \}, \}, \}, \}, \}, \}, \}, \},
{
                                                     "name": "uid"
\}, \}, \}, \}, \}, \}, \}, \}, \}, \}, \}, \}, \}, \}, \}, \}, \}, \}, \}, \}, \}, \}, \}, \}, \}, \}, \}, \}, \}, \}, \}, \}, \}, \}, \}, \}, \},
{
                                                     "name": "homeDirectory"
\}, \{, \}, \{, \}, \{, \}, \{, \}, \{, \}, \{, \}, \{, \}, \{, \}, \{, \}, \{, \}, \{, \}, \{, \}, \{, \}, \{, \}, \{, \}, \{, \}, \{, \}, \{, \},
{
                                                     "name": "homeDrive"
\}, \}, \}, \}, \}, \}, \}, \}, \}, \}, \}, \}, \}, \}, \}, \}, \}, \}, \}, \}, \}, \}, \}, \}, \}, \}, \}, \}, \}, \}, \}, \}, \}, \}, \}, \}, \},
{
"name": "wWWHomePage"
 }
 ]
                           },
                           "custom-variables": {
```

```
 "custom-variable": []
             },
             "expressions": {
                 "custom-expression": []
             },
             "groups": {
                 "user-group": []
 }
         },
         "settings": {
             "admin-dn": 
"CN=Administrator,CN=Users,DC=test,DC=saqacertserv,DC=com",
             "admin-password-encrypted": 
 }
"3u+UR6n8AgABAAAAQkYh+Te/ebXL7gSn+W6IEPOV2YFsaaikH2SVxkb8lTKzWhS1EPFlsNXBpuQP5sW
XfeOYfjmhQSRZ5DP/z9UhQ/l16DDne9/u7Lw67HyE/8Q=",
"attribute-to-update-at-server": "",
             "attribute-type": "type-integer",
             "attribute-value-to-update-at-server": "<LOGINTIMELDAP>",
             "authentication-required-to-search-ldap": "true",
             "backup-port-1": null,
             "backup-port-2": null,
             "backup-server-1": "",
             "backup-server-2": "",
             "connection-timeout": "15",
             "connection-type": "plain",
             "enable-attribute-update-at-server": "false",
             "group-base-dn": "",
             "group-filter": "",
             "ldap-server-type": "active-directory",
             "meetings": {
                 "email-address": "mail",
                 "full-name": "displayname",
                 "name-attribute-mapping": "",
                 "user-name": "samaccountname"
             },
             "member-attribute": "",
             "nested-group-level": "0",
```

```
 "port": "389",
             "query-attribute": "",
             "reverse-group-search": "false",
             "search-timeout": "60",
             "server": "10.209.124.88",
             "server-catalog": "catalog",
             "test-user-dn": "",
             "user-base-dn": "DC=test,DC=saqacertserv,DC=com",
             "user-filter": "samaccountname=<USER>",
             "validate-referral-cert": "verifyserverconfigured",
             "validate-server-cert": "false"
 }
     },
     "logical-name": "",
     "name": "LDAP-Server",
     "user-record-sync": "false"
}
RESPONSE
HTTP/1.1 201 CREATED
Content-Length: 128
Content-Type: application/json
{
   "result": {
   "warnings": [
    {
      "message": "The configuration has been implicitly changed"
 }
   ]
          }
}
```
## **Creating a Radius Server**

```
REQUEST
POST /api/v1/configuration/authentication/auth-servers/auth-server 
HTTP/1.1
Host: 10.209.114.152
Authorization: Basic 
QmJYZlZ6eER2Tzhodjh4NzhlU28vU1NNZ0tHelJJUHhsbC9pdjcrZlRxcz06
Content-Type: application/json
```

```
 "logical-name": "",
     "name": "Radius-Server",
     "radius": {
         "server-catalog": {
             "attributes": {
                  "user-attribute": []
             },
             "custom-variables": {
                  "custom-variable": []
             },
             "expressions": {
                  "custom-expression": []
 }
         },
         "settings": {
             "accounting-port": "1813",
             "authenticate-with-tokens-onetimepassword": "false",
             "authentication-port": "1812",
             "backup-accounting-port": "1813",
             "backup-authentication-port": "1812",
             "backup-server": "10.209.126.179",
             "backup-shared-secret-encrypted": 
"3u+UR6n8AgABAAAA2Th1sUV9vXDS9gRdMt1yCB4Ol6tacMTwhWsTlIFd7Q4=",
             "custom-radius-rules": {
                  "custom-radius-rule": []
             },
             "interim-update-interval": null,
             "load-balance-auth": "false",
             "nasid": "",
             "nasipaddr": "10.209.113.88",
             "process-radius-disconnect": "false",
             "retries": "0",
             "server": "10.209.126.179",
             "shared-secret-encrypted": 
"3u+UR6n8AgABAAAA2Th1sUV9vXDS9gRdMt1yCB4Ol6tacMTwhWsTlIFd7Q4=",
             "timeout": "30",
             "use-nc-assigned-ip": "false",
             "use-subsession-interim-update": "false",
             "user-name": "<USER>(<REALM>)[<ROLE SEP=\",\">]"
```
{

```
 }
     },
     "user-record-sync": "false"
}
RESPONSE
HTTP/1.1 201 CREATED
Content-Length: 128
Content-Type: application/json
{
   "result": {
   "warnings": [
    {
      "message": "The configuration has been implicitly changed"
 }
   ]
}
```
## **Modifying Radius Server Details**

```
REQUEST
PUT /api/v1/configuration/authentication/auth-servers/auth-
server/Radius-Server HTTP/1.1
Host: 10.209.114.152
Authorization: Basic 
QmJYZlZ6eER2Tzhodjh4NzhlU28vU1NNZ0tHelJJUHhsbC9pdjcrZlRxcz06
Content-Type: application/json
{
     "name": "Radius-Server",
     "radius": {
         "settings": {
             "backup-accounting-port": "1814",
             "backup-authentication-port": "1816",
             "backup-server": "2.2.2.2"
 }
 }
}
RESPONSE
HTTP/1.1 200 OK
```

```
Content-Length: 128 
Content-Type: application/json
{
    "result": {
        "info": [
{f} "message": "Operation succeeded without warning or 
error!"
 }
 ]
    }
}
```
## **Creating Sign-In-Policy**

```
REQUEST
POST /api/v1/configuration/authentication/signin/urls/access-
urls/access-url/ HTTP/1.1
Host: 10.209.113.89
Authorization: Basic 
MEthMXM0MmJraHpjYms0WFZCZ29Xb3k1Nk5NL3JqaDBwQ05iTmFhUlh5ST06
Content-Type: application/json
{
     "description": "",
     "enabled": "true",
     "page": "Default Sign-In Page",
     "realm-select": "pick-list",
     "url-pattern": "test/url3/",
     "user": {
         "enable-new-ux-pages": "false",
         "meeting-url": "*/meeting/",
         "post-authentication-signin-notification-id": "None",
         "post-authentication-signin-notification-skip": "false",
         "pre-authentication-signin-notification-id": "None",
         "realms": [
             "Users"
 ]
```

```
 }
}
RESPONSE
HTTP/1.1 201 CREATED 
Content-Length: 128 
Content-Type: application/json
{
    "result": {
        "info": [
{f} "message": "Operation succeeded without warning or 
error!"
 }
 ]
 }
}
```
## **Deleting Sign-in-Policy**

```
REQUEST
DELETE /api/v1/configuration/authentication/signin/urls/access-
urls/access-url/test%5C%2Furl3%5C%2F HTTP/1.1
Host: 10.209.113.89
Authorization: Basic 
MEthMXM0MmJraHpjYms0WFZCZ29Xb3k1Nk5NL3JqaDBwQ05iTmFhUlh5ST06
Cache-Control: no-cache
RESPONSE
HTTP/1.1 204 NO CONTENT 
Content-Length: 0 
Content-Type: application/json
```
## **Disabling Sign-in-URL**

#### **REQUEST**

```
PUT /api/v1/configuration/authentication/signin/urls/access-
urls/access-url/test%5C%2Furl1%5C%2F/enabled HTTP/1.1
```

```
Host: 10.209.113.89
Authorization: Basic 
MEthMXM0MmJraHpjYms0WFZCZ29Xb3k1Nk5NL3JqaDBwQ05iTmFhUlh5ST06
Content-Type: application/json
{
     "enabled": "false"
}
RESPONSE
HTTP/1.1 200 OK 
Content-Length: 128 
Content-Type: application/json
{
     "result": {
         "info": [
{f} "message": "Operation succeeded without warning or 
error!"
 }
[[]
     }
}
```
## **Creating a Web Bookmark for a Role**

To create a web bookmark for a role:

```
REQUEST
POST /api/v1/configuration/users/user-roles/user-role/rest-userrole-
1/web/web-bookmarks/bookmark HTTP/1.1
Host: 10.209.113.88
Authorization: Basic 
MVhDbDJTSUhkV3ZjUkd6WXM1T1V3MU5wbHNmemJPbTJxSHI2NVZCdXp5bz06
Content-Type: application/json
Cache-Control: no-cache
{
     "auto-allow": "disable",
     "description": "",
     "name": "webbm",
```

```
 "new-window": "false",
     "no-address-bar": "false",
     "no-tool-bar": "false",
     "parent": "--none--",
     "standard": {
         "url": "http://www.yahoo.com"
 }
}
RESPONSE
HTTP/1.1 201 CREATED
Content-Length: 122
Content-Type: application/json
{
    "result": {
         "info": [
{f} "message": "Operation succeed without warning or 
error!"
 }
 ]
 }
}
```
# **Reordering**

For re-ordering existing ordered elements in the configuration, a PUT API can be used with an 'order' suffix. This API can be used to reorder any ordered element in the configuration including role-mapping-rules, resource policies and ACLs.

Example: Reorder existing role-mapping-rules in a specific realm.

```
REQUEST
PUT /api/v1/configuration/users/user-realms/realm/testRealm/role-
mapping-rules/rule/order HTTP/1.1
Host: 10.209.112.106
Authorization: Basic 
Y1VPZE1XZ1ZubVEvVnIrcWwrd3lJY3F0Y05WTGhDVkx1M0wrdk5YR3hzVT06
Content-Type: application/json
```

```
{
   "rule": [
     {
       "href": "/api/v1/configuration/users/user-
realms/realm/testRealm/role-mapping-rules/rule/rule3"
     },
     {
       "href": "/api/v1/configuration/users/user-
realms/realm/testRealm/role-mapping-rules/rule/rule1"
     }
   ]
}
RESPONSE
HTTP/1.1 200 OK
content-length: 122
content-type: application/json
{
     "result": {
         "info": [
\{ "message": "Operation succeed without warning or 
error!"
 }
[[]
     }
}
```
# **Fetching the Resource with Multiple Identifiers**

Example: Retrieve one of SNMP Trap server configured on PCS device

```
REQUEST
GET /api/v1/configuration/system/log/snmp/localhost2/trap-
servers/trap-server/ip=1.1.1.1, port=162 HTTP/1.1
Host: 10.209.112.106
Authorization: Basic 
T0o1dzVpK3g4U0dKV0d1TkJCdWlwVzREaUc0SjZvbkExMVljc0RtNU14bz06
```

```
RESPONSE
HTTP/1.1 200 OK
content-length: 65
content-type: application/json
{
     "community": "public",
     "ip": "1.1.1.1",
     "port": "162"
```
}

# **Updating Resource Identified Using Multiple Identifiers**

Example: Updating the community string for specific SNMP trap server identified by IP and port

```
REQUEST
PUT /api/v1/configuration/system/log/snmp/localhost2/trap-
servers/trap-server/ip=1.1.1.1,port=162/community HTTP/1.1
Host: 10.209.112.106
Authorization: Basic 
T0o1dzVpK3g4U0dKV0d1TkJCdWlwVzREaUc0SjZvbkExMVljc0RtNU14bz06
Content-Type: application/json
{
     "community": "pulsesecure"
}
RESPONSE
HTTP/1.1 200 OK
content-length: 122
content-type: application/json
{
    "result": {
         "info": [
{f} "message": "Operation succeed without warning or 
error!"
 }
 ]
```
}

}

## **Updating Password in Clear Text**

Example: Updating password of System Local User.

```
REQUEST
PUT /api/v1/configuration/authentication/auth-servers/auth-
server/System%20Local/local/users/user/user0001/password-cleartext 
HTTP/1.1
Host: 10.209.112.106
Authorization: Basic 
T0o1dzVpK3g4U0dKV0d1TkJCdWlwVzREaUc0SjZvbkExMVljc0RtNU14bz06
Content-Type: application/json
{
     "password-cleartext": "Psecure"
}
RESPONSE
HTTP/1.1 200 OK
content-length: 128
content-type: application/json
{
     "result": {
         "warnings": [
\{ "message": "The configuration has been implicitly 
changed"
 }
 ]
     }
```
## **Applying Authcode and Downloading Licenses from PCLS on VA-SPE|PSA-V**

In PCS 8.3R4|PPS 5.4R4, this REST API can be used to download the license key from PCLS and install on the Virtual Appliance.

```
REQUEST
PUT /api/v1/license/auth-code HTTP/1.1
Host: 10.209.125.7
Authorization: Basic 
TnBDUk1veFFFQTJKZjM0S2ZxV2JKUlhRaDJaWGFrYnkvWVpTR3hhNTdmbz0= 
Content-Length: 35
Content-Type: application/json
{
   "auth-code":"<auth-code-to-apply>"
}
RESPONSE
HTTP/1.1 200 OK
Content-Type: application/json
Content-Length: 191
{
    "result": {
       "info": [
         {"message": "Installed new license key \"landmark utility 
prestige trip mayor diesel faucet summer prestige income 
heritage\""}
 ]
    }
}
```
## **Applying License**

}

```
REQUEST
PUT /api/v1/license/license-key?action=install HTTP/1.1
Host: 10.209.125.7
Authorization: Basic 
TnBDUk1veFFFQTJKZjM0S2ZxV2JKUlhRaDJaWGFrYnkvWVpTR3hhNTdmbz0= 
Content-Type: application/json
{
    "keys":[
```

```
 "key1",
       "key2",
       ….
    ]
}
Example:
{
    "keys":[
       "operation tree crayon holiday kingdom lasso doorway 
square dish modem gecko",
       "buffalo safety inch topaz banquet nitrogen garnish step 
recital wedge trace"
    ]
}
RESPONSE
HTTP/1.1 200 OK
Content-Type: application/json
{
      "result": {
         "info": [
\left\{ \begin{array}{cc} 0 & 0 \\ 0 & 0 \end{array} \right. "message": "Installed licenses"
   }
         ]
      }
}
```
# **Deleting License**

```
REQUEST
PUT /api/v1/license/license-key?action=delete HTTP/1.1
Host: 10.209.125.7
Authorization: Basic 
TnBDUk1veFFFQTJKZjM0S2ZxV2JKUlhRaDJaWGFrYnkvWVpTR3hhNTdmbz0= 
Content-Type: application/json
{
    "keys":[
       "key1",
       "key2",
       ….
    ]
}
Example:
{
    "keys":[
```

```
 "operation tree crayon holiday kingdom lasso doorway 
square dish modem gecko",
       "buffalo safety inch topaz banquet nitrogen garnish 
step recital wedge trace"
    ]
}
RESPONSE
HTTP/1.1 200 OK
Content-Type: application/json
{
    "result": {
      "info": [
\{ "message": "Deleted <number> licenses"
 }
      ]
 }
}
```
## **Getting License Clients**

```
REQUEST
GET /api/v1/license/license-clients HTTP/1.1
Host: 10.209.125.7
Authorization: Basic 
TnBDUk1veFFFQTJKZjM0S2ZxV2JKUlhRaDJaWGFrYnkvWVpTR3hhNTdmbz0= 
Content-Type: application/json
RESPONSE
HTTP/1.1 200 OK
Content-Type: application/json
 {
        "license_clients": [
              {
                    "feature_capacities": [
 \left\{ \begin{array}{cc} 0 & 0 & 0 \\ 0 & 0 & 0 \\ 0 & 0 & 0 \\ 0 & 0 & 0 \\ 0 & 0 & 0 \\ 0 & 0 & 0 \\ 0 & 0 & 0 \\ 0 & 0 & 0 \\ 0 & 0 & 0 \\ 0 & 0 & 0 \\ 0 & 0 & 0 \\ 0 & 0 & 0 \\ 0 & 0 & 0 & 0 \\ 0 & 0 & 0 & 0 \\ 0 & 0 & 0 & 0 \\ 0 & 0 & 0 & 0 & 0 \\ 0 & 0 & 0 & 0 & 0 \\ 0 & 0 & 0 & 0 & 0 \\ 0 & 0 & 0 & 0 & 0 \\ 0 & 0"feature name": "add user count",
                                "leased value": 25
                           },
 \left\{ \begin{array}{cc} 0 & 0 & 0 \\ 0 & 0 & 0 \\ 0 & 0 & 0 \\ 0 & 0 & 0 \\ 0 & 0 & 0 \\ 0 & 0 & 0 \\ 0 & 0 & 0 \\ 0 & 0 & 0 \\ 0 & 0 & 0 \\ 0 & 0 & 0 \\ 0 & 0 & 0 \\ 0 & 0 & 0 \\ 0 & 0 & 0 & 0 \\ 0 & 0 & 0 & 0 \\ 0 & 0 & 0 & 0 \\ 0 & 0 & 0 & 0 & 0 \\ 0 & 0 & 0 & 0 & 0 \\ 0 & 0 & 0 & 0 & 0 \\ 0 & 0 & 0 & 0 & 0 \\ 0 & 0"feature name": "onboard",
                                "leased value": 0
                          },
 \left\{ \begin{array}{cc} 0 & 0 & 0 \\ 0 & 0 & 0 \\ 0 & 0 & 0 \\ 0 & 0 & 0 \\ 0 & 0 & 0 \\ 0 & 0 & 0 \\ 0 & 0 & 0 \\ 0 & 0 & 0 \\ 0 & 0 & 0 \\ 0 & 0 & 0 \\ 0 & 0 & 0 \\ 0 & 0 & 0 \\ 0 & 0 & 0 & 0 \\ 0 & 0 & 0 & 0 \\ 0 & 0 & 0 & 0 \\ 0 & 0 & 0 & 0 & 0 \\ 0 & 0 & 0 & 0 & 0 \\ 0 & 0 & 0 & 0 & 0 \\ 0 & 0 & 0 & 0 & 0 \\ 0 & 0"feature name": "embeddedrdpapplet",
```

```
"leased value": 0
                            },
\left\{ \begin{array}{cc} 0 & 0 & 0 \\ 0 & 0 & 0 \\ 0 & 0 & 0 \\ 0 & 0 & 0 \\ 0 & 0 & 0 \\ 0 & 0 & 0 \\ 0 & 0 & 0 \\ 0 & 0 & 0 \\ 0 & 0 & 0 \\ 0 & 0 & 0 \\ 0 & 0 & 0 \\ 0 & 0 & 0 \\ 0 & 0 & 0 & 0 \\ 0 & 0 & 0 & 0 \\ 0 & 0 & 0 & 0 \\ 0 & 0 & 0 & 0 & 0 \\ 0 & 0 & 0 & 0 & 0 \\ 0 & 0 & 0 & 0 & 0 \\ 0 & 0 & 0 & 0 & 0 \\ 0 & 0"feature name": "vm cores leasable",
                                  "leased value": 4
                            },
\left\{ \begin{array}{cc} 0 & 0 & 0 \\ 0 & 0 & 0 \\ 0 & 0 & 0 \\ 0 & 0 & 0 \\ 0 & 0 & 0 \\ 0 & 0 & 0 \\ 0 & 0 & 0 \\ 0 & 0 & 0 \\ 0 & 0 & 0 \\ 0 & 0 & 0 \\ 0 & 0 & 0 \\ 0 & 0 & 0 \\ 0 & 0 & 0 & 0 \\ 0 & 0 & 0 & 0 \\ 0 & 0 & 0 & 0 \\ 0 & 0 & 0 & 0 & 0 \\ 0 & 0 & 0 & 0 & 0 \\ 0 & 0 & 0 & 0 & 0 \\ 0 & 0 & 0 & 0 & 0 \\ 0 & 0"feature name": "add meeting user count",
                                  "leased value": 0
                            },
\{ "feature_name": "cloudsecure_count",
                                  "leased value": 0
                            },
\{"feature name": "named user count",
                                  "leased value": 0
                            },
\left\{ \begin{array}{cc} 0 & 0 \\ 0 & 0 \end{array} \right."feature name": "ueba",
                                  "leased value": 0
 }
                    \frac{1}{2}"last renewal": "Wed, 04 Dec 2019 06:32:26 GMT",
                    "machine_id": "VASPH3944M9D8551S",
                    "name": "va_spe_3_3_125_4"
              },
\left\{ \begin{array}{c} \end{array} \right. "feature_capacities": [
                           {
                                  "feature name": "add user count",
                                   "leased_value": 25
                            },
\left\{ \begin{array}{cc} 0 & 0 & 0 \\ 0 & 0 & 0 \\ 0 & 0 & 0 \\ 0 & 0 & 0 \\ 0 & 0 & 0 \\ 0 & 0 & 0 \\ 0 & 0 & 0 \\ 0 & 0 & 0 \\ 0 & 0 & 0 \\ 0 & 0 & 0 \\ 0 & 0 & 0 \\ 0 & 0 & 0 \\ 0 & 0 & 0 & 0 \\ 0 & 0 & 0 & 0 \\ 0 & 0 & 0 & 0 \\ 0 & 0 & 0 & 0 & 0 \\ 0 & 0 & 0 & 0 & 0 \\ 0 & 0 & 0 & 0 & 0 \\ 0 & 0 & 0 & 0 & 0 & 0 \\ 0 "feature_name": "onboard",
                                  "leased value": 0
                            },
\left\{ \begin{array}{cc} 0 & 0 & 0 \\ 0 & 0 & 0 \\ 0 & 0 & 0 \\ 0 & 0 & 0 \\ 0 & 0 & 0 \\ 0 & 0 & 0 \\ 0 & 0 & 0 \\ 0 & 0 & 0 \\ 0 & 0 & 0 \\ 0 & 0 & 0 \\ 0 & 0 & 0 \\ 0 & 0 & 0 \\ 0 & 0 & 0 & 0 \\ 0 & 0 & 0 & 0 \\ 0 & 0 & 0 & 0 \\ 0 & 0 & 0 & 0 & 0 \\ 0 & 0 & 0 & 0 & 0 \\ 0 & 0 & 0 & 0 & 0 \\ 0 & 0 & 0 & 0 & 0 & 0 \\ 0"feature name": "embeddedrdpapplet",
                                  "leased value": 0
                            },
\left\{ \begin{array}{cc} 0 & 0 & 0 \\ 0 & 0 & 0 \\ 0 & 0 & 0 \\ 0 & 0 & 0 \\ 0 & 0 & 0 \\ 0 & 0 & 0 \\ 0 & 0 & 0 \\ 0 & 0 & 0 \\ 0 & 0 & 0 \\ 0 & 0 & 0 \\ 0 & 0 & 0 \\ 0 & 0 & 0 \\ 0 & 0 & 0 & 0 \\ 0 & 0 & 0 & 0 \\ 0 & 0 & 0 & 0 \\ 0 & 0 & 0 & 0 & 0 \\ 0 & 0 & 0 & 0 & 0 \\ 0 & 0 & 0 & 0 & 0 \\ 0 & 0 & 0 & 0 & 0 & 0 \\ 0"feature name": "vm cores leasable",
                                   "leased_value": 4
                            },
\left\{ \begin{array}{cc} 0 & 0 & 0 \\ 0 & 0 & 0 \\ 0 & 0 & 0 \\ 0 & 0 & 0 \\ 0 & 0 & 0 \\ 0 & 0 & 0 \\ 0 & 0 & 0 \\ 0 & 0 & 0 \\ 0 & 0 & 0 \\ 0 & 0 & 0 \\ 0 & 0 & 0 \\ 0 & 0 & 0 \\ 0 & 0 & 0 & 0 \\ 0 & 0 & 0 & 0 \\ 0 & 0 & 0 & 0 \\ 0 & 0 & 0 & 0 & 0 \\ 0 & 0 & 0 & 0 & 0 \\ 0 & 0 & 0 & 0 & 0 \\ 0 & 0 & 0 & 0 & 0 & 0 \\ 0"feature name": "add meeting user count",
                                  "leased value": 0
```

```
 },
\left\{ \begin{array}{cc} 0 & 0 & 0 \\ 0 & 0 & 0 \\ 0 & 0 & 0 \\ 0 & 0 & 0 \\ 0 & 0 & 0 \\ 0 & 0 & 0 \\ 0 & 0 & 0 \\ 0 & 0 & 0 \\ 0 & 0 & 0 \\ 0 & 0 & 0 \\ 0 & 0 & 0 \\ 0 & 0 & 0 \\ 0 & 0 & 0 & 0 \\ 0 & 0 & 0 & 0 \\ 0 & 0 & 0 & 0 \\ 0 & 0 & 0 & 0 & 0 \\ 0 & 0 & 0 & 0 & 0 \\ 0 & 0 & 0 & 0 & 0 \\ 0 & 0 & 0 & 0 & 0 & 0 \\ 0"feature name": "cloudsecure count",
                                         "leased value": 0
                                  },
\left\{ \begin{array}{cc} 0 & 0 & 0 \\ 0 & 0 & 0 \\ 0 & 0 & 0 \\ 0 & 0 & 0 \\ 0 & 0 & 0 \\ 0 & 0 & 0 \\ 0 & 0 & 0 \\ 0 & 0 & 0 \\ 0 & 0 & 0 \\ 0 & 0 & 0 \\ 0 & 0 & 0 \\ 0 & 0 & 0 \\ 0 & 0 & 0 & 0 \\ 0 & 0 & 0 & 0 \\ 0 & 0 & 0 & 0 \\ 0 & 0 & 0 & 0 & 0 \\ 0 & 0 & 0 & 0 & 0 \\ 0 & 0 & 0 & 0 & 0 \\ 0 & 0 & 0 & 0 & 0 & 0 \\ 0 "feature_name": "named_user_count",
                                         "leased value": 0
                                  },
\left\{ \begin{array}{cc} 0 & 0 & 0 \\ 0 & 0 & 0 \\ 0 & 0 & 0 \\ 0 & 0 & 0 \\ 0 & 0 & 0 \\ 0 & 0 & 0 \\ 0 & 0 & 0 \\ 0 & 0 & 0 \\ 0 & 0 & 0 \\ 0 & 0 & 0 \\ 0 & 0 & 0 \\ 0 & 0 & 0 \\ 0 & 0 & 0 & 0 \\ 0 & 0 & 0 & 0 \\ 0 & 0 & 0 & 0 \\ 0 & 0 & 0 & 0 & 0 \\ 0 & 0 & 0 & 0 & 0 \\ 0 & 0 & 0 & 0 & 0 \\ 0 & 0 & 0 & 0 & 0 & 0 \\ 0"feature name": "ueba",
                                         "leased value": 0
 }
                        \left| \right|,
                        "last renewal": "Thu, 05 Dec 2019 13:45:31 GMT",
                        "machine_id": "VASPHXVK2E117PM8S",
                         "name": "va_spe_3_3_125_8"
                 },
         ]
}
```
## **Getting License Report from License Server**

```
REQUEST
GET /api/v1/license/report HTTP/1.1
Host: 10.209.125.7
Authorization: Basic 
TnBDUk1veFFFQTJKZjM0S2ZxV2JKUlhRaDJaWGFrYnkvWVpTR3hhNTdmbz0=
Content-Type: application/json
RESPONSE
HTTP/1.1 200 OK
{
<LicenseUsageReport>
  <version>9.1</version>
  <build-number>4748</build-number>
 <time-stamp>Tue Jan 7 10:04:58 2020</time-stamp>
  <MachineId>VASPM79K0BEC8101S</MachineId>
  <cumulative_report>
     <add user count>
        <Year id="2020">
            <Month id="Jan">
               <Maximum>648</Maximum>
               <Leased>2200</Leased>
               <Date id="01">
                  <Maximum>1</Maximum>
                  <Leased>0</Leased>
```

```
 </Date>
          <Date id="02">
             <Maximum>1</Maximum>
             <Leased>0</Leased>
          </Date>
       </Month>
     </Year>
 </add_user_count>
 <named_user_count>
    <Year id="2020">
    <Month id="Jan">
        <Maximum>0</Maximum>
        <Leased>0</Leased>
        <Date id="01">
          <Maximum>0</Maximum>
          <Leased>0</Leased>
        </Date>
        <Date id="02">
          <Maximum>0</Maximum>
          <Leased>0</Leased>
        </Date>
 </named_user_count>
 <vm_cores_leasable>
   <Year id="2020">
       <Month id="Jan">
         <Maximum>0</Maximum>
         <Leased>0</Leased>
         <Date id="01">
           <Maximum>0</Maximum>
           <Leased>0</Leased>
         </Date>
         <Date id="02">
           <Maximum>0</Maximum>
           <Leased>0</Leased>
        </Date>
 </vm_cores_leasable>
 <ueba>
    <Year id="2020">
      <Month id="Jan">
         <Maximum>0</Maximum>
         <Leased>0</Leased>
         <Date id="01">
             <Maximum>0</Maximum>
             <Leased>0</Leased>
         </Date>
         <Date id="02">
            <Maximum>0</Maximum>
            <Leased>0</Leased>
```

```
 </Date>
     </ueba>
 </cumulative_report>
 <granular_report>
   <license-client name="node-66" software-version="9.1R4">
     <add user count>
         <Year id="2020">
            <Month id="Jan">
              <Maximum>251</Maximum>
              <Leased>500</Leased>
              <Date id="05">
                <Maximum>201</Maximum>
                <Leased>500</Leased>
              </Date>
              <Date id="06">
                <Maximum>251</Maximum>
                <Leased>500</Leased>
              </Date>
             \text{Date} id="07">
                <Maximum>1</Maximum>
                <Leased>500</Leased>
             \langleDate>
             </Month>
           </Year>
       </add_user_count>
   </license-client>
   <license-client name="node-67" software-version="9.1R4">
     <add user count>
         <Year id="2020">
            <Month id="Jan">
              <Maximum>1</Maximum>
              <Leased>500</Leased>
              <Date id="05">
                <Maximum>0</Maximum>
                <Leased>500</Leased>
              </Date>
              <Date id="06">
                <Maximum>1</Maximum>
                <Leased>500</Leased>
              </Date>
              <Date id="07">
                <Maximum>0</Maximum>
                <Leased>500</Leased>
             \langleDate>
            </Month>
         </Year>
      </add_user_count>
   </license-client>
```

```
 </granular_report>
</LicenseUsageReport>
```
}

}

## **Exporting TOTP Users from One Device to Another Device**

```
REQUEST
GET /api/v1/totp/Google TOTP Auth Server/users HTTP/1.1
Host: 10.209.115.19
Authorization: Basic ZzBPeVdDVmtDT3FoSjBwcVUyRTdzK3hyeHo0OFpzMGtFRjM4WndFNDE1ST06
RESPONSE
HTTP/1.1 200 OK
Content-Length: 191
Content-Type: application/json
{
      "users": "21ubWxSvAwABAAAAlx9igwcQok9s+MV0zg/b+oer3z
     7Kj0iXbVzJ+qDMiguTtWZaxnGHGTGQEcHD7BTMGjz1QYbO00z
     BF+6DGp2y/9pj+8Wf4SXTQbYIeDomT4w2Kl4oc1EZhFruWLW
     nll+58x2b0kxsURCb+P0It8K+msqFXBhOEDY7l0W4+P+A8UZ
     az6In/gMq8Qd766i7RN1oZ+hzHUMYJUB72tzIQ+CiA8tTv6awe
     C6TGy9/a9C6vVbLY0+ZUgGTffWzJxcoZbEbdwiCFoZyex5
     UWTUFIj0Z4XAPoZ4HTWZsxP5YwXcJpsnbOzCqW/dTB6Wp
     YWYp6R+MUn2yu/hZeu7z1qVhXlr8bK5LifH/u6J76SpErL1eELh1b
     YF17DWPfo6xspG7rffhs2k9vPVB1oq2kud+42hPo6vZaMfcwaz9l
     KRrftIgAu2o3JBJfdNHrUTOu2+Y6Qmc0in6MfIBNNrVr9D6hdWmIdr
     Nr7PXHa4uJoP+CAuOp3OamTox2sgmvE7YNjC0SlSPgyFfx0kfzCb2
     K3Mrcq1UuJUJLhK7L3lne4f1QiWKoZ8q8zluaV+eRSJHBez9Pjo+Lz
     BpYwoXStduOC20FVY4+KCHDasufdAOCD/Lga4mFFE5ItAui18ObOf
     RtxLvoZUIuGS8w019mbRaNDlVa52sUzuZBClqx+4lueBCQYEUNrDr
     HVG0AzqUBbAeL+WV8VRJrxVW8sIlArqY8n29pD66BozsGKoxBq
     XSe/fZxEDu9ZqI4xfzSCCsfqTiv0LAM4p+cZekhcjvRwtuImNjX+qj7A=="
```
## **Importing TOTP Users from One Device to Another Device**

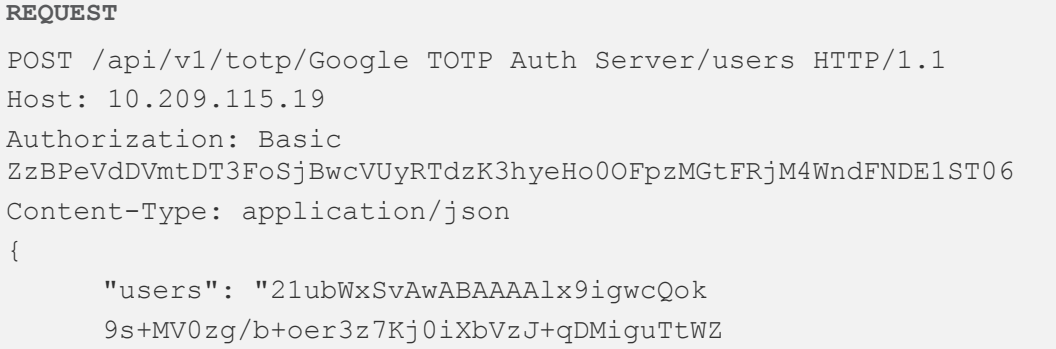

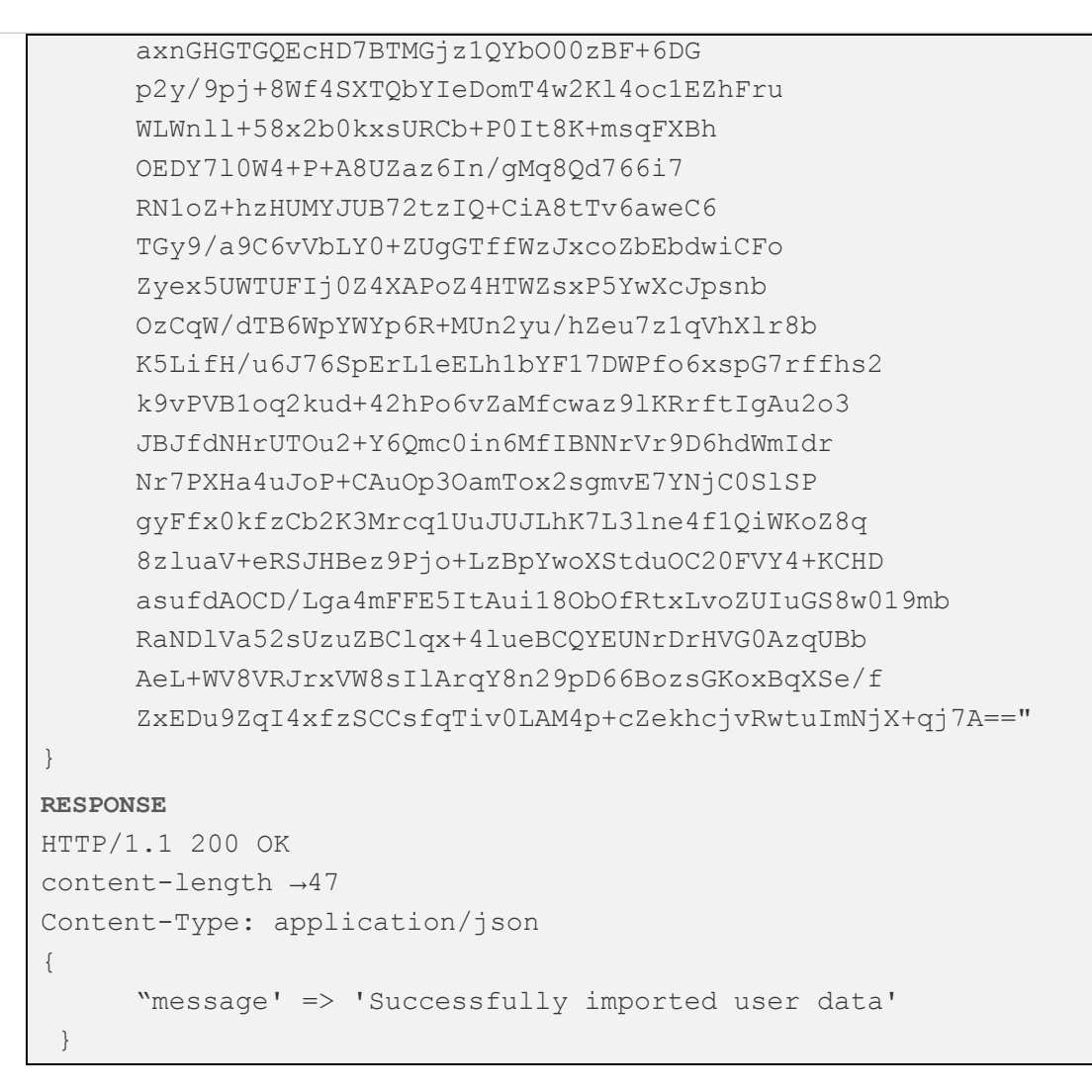

## **Sample Error Responses**

#### **400 BAD REQUEST**

```
REQUEST
PUT /api/v1/configuration/users/user-realms/realm/testRealm/role-
mapping-rules/rule/rule1 HTTP/1.1
Host: 10.209.112.106
Authorization: Basic 
Y1VPZE1XZ1ZubVEvVnIrcWwrd3lJY3F0Y05WTGhDVkx1M0wrdk5YR3hzVT06
Content-Type: application/json
{
     "name": "rule1",
     "roles": [
          "Users"
    \frac{1}{\sqrt{2}}
```

```
 "stop-rules-processing": "false",
     "user-name": {
         "test": "is",
         "user-names": [
             "**",
         ]
     }
}
RESPONSE
HTTP/1.1 400 BAD REQUEST
content-length: 92
content-type: application/json
{
"message": "The browser (or proxy) sent a request that this 
server could not understand."
}
```
Solution: Invalid JSON body content in Request. Please check if JSON is valid.

```
REQUEST
PUT /api/v1/configuration/users/user-roles/user-role/rest-userrole-1 
HTTP/1.1
Host: 10.209.113.88
Authorization: Basic 
MVhDbDJTSUhkV3ZjUkd6WXM1T1V3MU5wbHNmemJPbTJxSHI2NVZCdXp5bz06
{
     "name": "rest-userrole-1",
     "web": {
         "web-bookmarks": {
             "bookmark": [
 {
                     "auto-allow": "disable",
                     "description": "",
                    "name": "web-bm-1",
                     "new-window": "false",
                     "no-address-bar": "false",
```

```
 "no-tool-bar": "false",
                    "parent": "--none--",
                    "standard": {
                        "url": "http://www.yahoo.com"
 }
 }
 ]
        },
         "web-options": {
            "browsing-untrusted-sslsites": "true",
            "flash-content": "false",
            "hpxproxy-connection-timeout": "1800",
            "http-connection-timeout": "240",
            "java-applets": "true",
            "mask-hostname": "false",
            "persistent-cookies": "false",
            "rewrite-file-urls": "false",
            "rewrite-links-pdf": "false",
            "unrewritten-page-newwindow": "false",
            "user-add-bookmarks": "false",
            "user-enter-url": "false",
            "users-bypass-warnings": "false",
            "warn-certificate-issues": "true",
            "websocket-connection-timeout": "900"
 }
 }
RESPONSE
HTTP/1.1 400 BAD REQUEST
Content-Length: 99
Content-Type: application/json
     "result": {
```
}

{

```
 "errors": [
{f} "message": "Accepts only JSON."
 }
 ]
 }
}
```
**T** Note: Include the "Content-Type" header in the request with a value "application/json" as used in the examples above.

#### **403 Forbidden**

```
REQUEST
GET /api/v1/auth HTTP/1.1
Host: 10.209.112.106
Authorization: Basic YWRtaW5kYjpkYW5hMTIz
Content-Type: application/json
RESPONSE
HTTP/1.1 403 Forbidden
cache-control: no-store
connection: Keep-Alive
content-type: text/html; charset=utf-8
expires:-1
keep-alive: timeout=15
strict-transport-security →max-age=31536000
transfer-encoding: chunked
```
#### Solutions:

- 1. Make sure admin user used for authentication has "Allow access to REST APIs" option enabled from admin UI
- 2. Admin Username and Password passed in Authorization header are correct
- 3. If api\_key is available, use api\_key value as username and password as empty in authorization header

#### **404 NOT FOUND**

#### **REQUEST**

```
GET /api/v1/configuration/users/user-realms/realm/testRealm/role-
mapping-rules/rule HTTP/1.1
Host: 10.209.112.106
Authorization: Basic 
Y1VPZE1XZ1ZubVEvVnIrcWwrd3lJY3F0Y05WTGhDVkx1M0wrdk5YR3hzVT06
RESPONSE
HTTP/1.1 404 NOT FOUND
content-length: 213
content-type: application/json
{
     "result": {
         "errors": [
{f} "message": "Invalid resource path; use 
\"users/user-realms/realm/testRealm/role-mapping-
rules/rule/<resource-id>\" to access a specific resource"
 }
 ]
 }
}
```
Solution: Resource-id should be passed in Resource path as shown in example below.

```
REQUEST
GET /api/v1/configuration/users/user-realms/realm/testRealm/role-
mapping-rules/rule/rule1 HTTP/1.1
Host: 10.209.112.106
Authorization: Basic 
Y1VPZE1XZ1ZubVEvVnIrcWwrd3lJY3F0Y05WTGhDVkx1M0wrdk5YR3hzVT06
RESPONSE
HTTP/1.1 200 OK
content-length: 167
content-type: application/json
{
     "name": "rule1",
```

```
 "roles": [
           "Users"
    \frac{1}{\sqrt{2}} "stop-rules-processing": "false",
      "user-name": {
           "test": "is",
           "user-names": [
\mathbf{w} \star \mathbf{w} ]
      }
}
```
Solution: Invalid JSON body content in Request. Please check if JSON is valid.

#### **422 UNPROCESSABLE ENTITY**

```
REQUEST
POST /api/v1/configuration/users/user-realms/realm/testRealm/role-
mapping-rules/rule/ HTTP/1.1
Host: 10.209.112.106
Authorization: Basic 
Y1VPZE1XZ1ZubVEvVnIrcWwrd3lJY3F0Y05WTGhDVkx1M0wrdk5YR3hzVT06
Content-Type: application/json
{
    "name": "rule2",
     "roles": [
          "Users",
         "testRole1"
    \frac{1}{\sqrt{2}} "stop-rules-processing": "false",
     "user-name": {
         "test": "is",
         "user-names": [
              "user1"
         ]
```
```
 }
}
RESPONSE
HTTP/1.1 422 UNPROCESSABLE ENTITY
content-length: 368
content-type: application/json
{
    "result": {
        "errors": [
{f} "message": "[/users/user-
realms/realm[name=testRealm]/role-mapping-
rules/rule[name=rule2]/roles] Invalid reference: no 'User Roles' 
object found with identifier 'testRole1'."
            },
{f} "message": "Failed to resolve path references"
            },
\{ "message": "Commit failed"
 }
 ]
     }
}
```
Solution: Make sure to have all the referenced resources are created first using POST call and then repeat.

# **Limitations**

- 1. Configuration of large data objects is not qualified- ESAP, Pulse Client package, Custom Sign-in page, applets, and so on.
- 2. Resource names similar to resource tags e.g. vlans, roles, etc. should be avoided while creating new resources.

# PPS-Specific Configurations Using REST APIs

- [Creating the HC Policy](#page-110-0)
- Deleting the HC Policy
- [Creating the Infranet Enforcer](#page-112-0)
- [Deleting the Infranet Enforcer](#page-112-1)
- [Creating a Resource Policy](#page-113-0)
- [Deleting a Resource Policy](#page-113-1)
- [Creating a RADIUS Client](#page-113-2)
- [Deleting a RADIUS Client](#page-114-0)
- [Creating a RADIUS Attribute Policy](#page-115-0)
- [Deleting a RADIUS Attribute Policy](#page-115-1)
- [Creating SNMP Device](#page-116-0)
- [Deleting SNMP Device](#page-117-0)
- [Creating SNMP Policy](#page-117-1)
- [Deleting SNMP Policy](#page-119-0)
- [Creating Device Group TACACS+](#page-119-1)
- [Deleting Device Group- TACACS+](#page-119-2)
- [Creating TACACS+ Client](#page-120-0)
- Deleting TACACS+ Client
- [Creating Shell Policies](#page-121-0)
- [Deleting Shell Policies](#page-121-1)
- [Creating Admission Control Client](#page-122-0)
- [Deleting Admission Control Client](#page-122-1)
- [Creating Admission Control Policy](#page-122-2)
- [Deleting Admission Control Policy](#page-123-0)
- [Profiler REST APIs](#page-123-1)

# <span id="page-110-0"></span>**Creating the HC Policy**

```
REQUEST
```

```
POST api/v1/configuration/authentication/endpoint/host-
checker/policies/policy HTTP/1.1
Host xx.xx.xx.xx
Authorization: Basic
VU9qSTlGTzNrYVk5d0t2aXpBN1dPZ0FyZlN1S3FmTkNnQUh0R0ZuR0xSbz06
Content-Type: application/json
{
       "policy-name": "HC",
       "regular": {
              "platforms": {
                     "chromeos": {
                           "dashboard": {
                                  "consider-for-reporting": "true"
\mathbb{R}, \mathbb{R}, \mathbb{R}, \mathbb{R}, \mathbb{R}, \mathbb{R}, \mathbb{R}, \mathbb{R}, \mathbb{R}, \mathbb{R}, \mathbb{R}, \mathbb{R}, \mathbb{R}, \mathbb{R}, \mathbb{R}, \mathbb{R}, \mathbb{R}, \mathbb{R}, \mathbb{R}, \mathbb{R}, \mathbb{R}, \mathbb{R},  "remediation": {
                                  "custom-instructions": "",
                                 "enable-custom-instructions": "false",
                                  "send-reason-strings": "true"
 }
                     },
                     "windows": {
                            "dashboard": {
                            "consider-for-reporting": "true"
\mathbb{R}, \mathbb{R}, \mathbb{R}, \mathbb{R}, \mathbb{R}, \mathbb{R}, \mathbb{R}, \mathbb{R}, \mathbb{R}, \mathbb{R}, \mathbb{R}, \mathbb{R}, \mathbb{R}, \mathbb{R}, \mathbb{R}, \mathbb{R}, \mathbb{R}, \mathbb{R}, \mathbb{R}, \mathbb{R}, \mathbb{R}, \mathbb{R},  "remediation": {
                                  "custom-instructions": "",
                                 "delete-files": "false",
                                 "enable-custom-instructions": "false",
                                  "files": null,
                                 "kill-processes": "false",
                                 "processes": null,
                                 "send-reason-strings": "true"
\mathbb{R}, \mathbb{R}, \mathbb{R}, \mathbb{R}, \mathbb{R}, \mathbb{R}, \mathbb{R}, \mathbb{R}, \mathbb{R}, \mathbb{R}, \mathbb{R}, \mathbb{R}, \mathbb{R}, \mathbb{R}, \mathbb{R}, \mathbb{R}, \mathbb{R}, \mathbb{R}, \mathbb{R}, \mathbb{R}, \mathbb{R}, \mathbb{R},  "rule-expression": {
                                  "custom-expression": "",
                            "requirement": "all"
\}, \}, \}, \}, \}, \}, \}, \}, \}, \}, \}, \}, \}, \}, \}, \}, \}, \}, \}, \}, \}, \}, \}, \}, \}, \}, \}, \}, \}, \}, \}, \}, \}, \}, \}, \}, \},
                           "rules": {
                                  "advancedRule": [],
                                 "firewall-rules": {
                                         "firewall-rule": [
{
                                                      "needs-monitoring": "false",
                                                      "product-list": null,
                                                     "product-selection-option": 
"specific",
                                                      "rule-name": "rule1",
                                                     "select-specific-product": "false",
                                                      "select-specific-vendor": "true",
                                                      "selected-product-list": {
                                                           "product-info": [
\{ "product-name": 
"Windows Firewall (10.x)",
                                                                          "turn-on-firewall": 
"true"
```
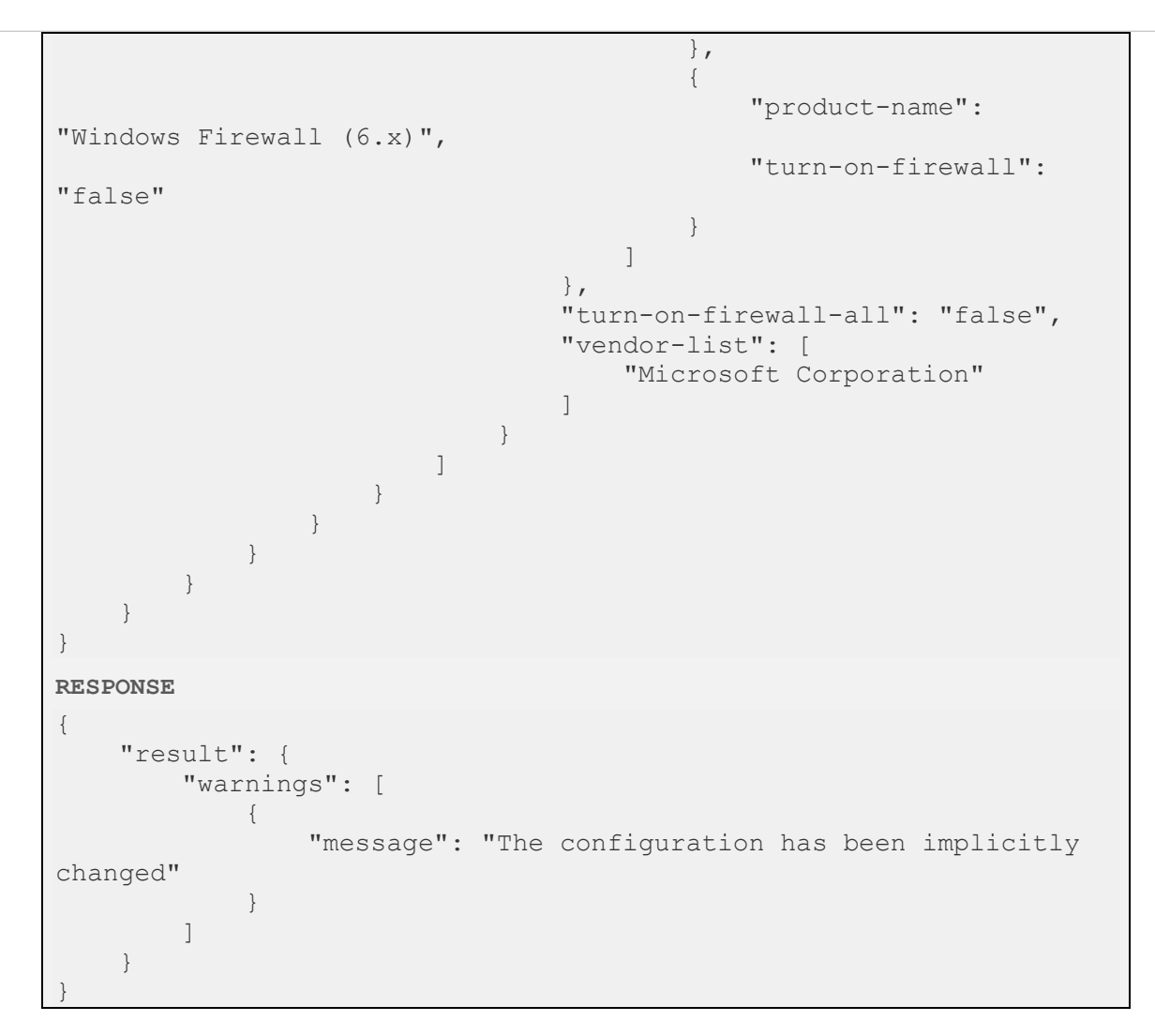

# <span id="page-111-0"></span>**Deleting the HC Policy**

#### **REQUEST**

```
DELETE api/v1/configuration/authentication/endpoint/host-
checker/policies/policy/HC HTTP/1.1
Host xx.xx.xx.xx
Authorization: Basic
VU9qSTlGTzNrYVk5d0t2aXpBN1dPZ0FyZlN1S3FmTkNnQUh0R0ZuR0xSbz06
Content-Type: application/json
RESPONSE
HTTP/1.1 204 NO CONTENT
Content-Length: 0
Content-Type: application/json
```
# <span id="page-112-0"></span>**Creating the Infranet Enforcer**

```
REQUEST
POST api/v1/configuration/uac/infranet-
enforcer/connections/infranet-enforcer HTTP/1.1
Host xx.xx.xx.xx
Authorization: Basic
VU9qSTlGTzNrYVk5d0t2aXpBN1dPZ0FyZlN1S3FmTkNnQUh0R0ZuR0xSbz06
Content-Type: application/json
{
     "idp-for-local-sessions-only": "true",
     "junos": {
         "location-group": "- No 802.1X -",
         "password-encrypted": 
"3u+UR6n8AgABAAAAofSnIBrU19vdwUslG5LG4cg1QH6CbXDSmY4ZW0x85HY="
     },
     "name": "SRX",
     "serial-number": [
        "ABCNWPWFS"
    \frac{1}{\sqrt{2}} "severity-filter": "medium",
     "use-idp": "false"
}
RESPONSE
{
     "result": {
         "info": [
\{ "message": "Operation succeeded without warning or 
error!"
 }
         ]
     }
}
```
### <span id="page-112-1"></span>**Deleting the Infranet Enforcer**

#### **REQUEST**

```
DELETE api/v1/configuration/uac/infranet-
enforcer/connections/infranet-enforcer/SRX HTTP/1.1
Host xx.xx.xx.xx
Authorization: Basic
VU9qSTlGTzNrYVk5d0t2aXpBN1dPZ0FyZlN1S3FmTkNnQUh0R0ZuR0xSbz06
Content-Type: application/json
RESPONSE
HTTP/1.1 204 NO CONTENT
Content-Length: 0
Content-Type: application/json
```
# <span id="page-113-2"></span><span id="page-113-0"></span>**Creating a Resource Policy**

```
REQUEST
```

```
POST api/v1/configuration/uac/infranet-enforcer/resource-access-
policies/resource-access-policy/ HTTP/1.1
Host xx.xx.xx.xx
Authorization: Basic
VU9qSTlGTzNrYVk5d0t2aXpBN1dPZ0FyZlN1S3FmTkNnQUh0R0ZuR0xSbz06
Content-Type: application/json
{
     "action": "allow-access",
     "apply": "all-roles",
     "apply-ie-options": "all-options",
     "deny-message": "",
     "description": "",
     "ie-options": [],
     "infranet-enforcer": [
         "(all)"
    \frac{1}{\sqrt{2}}"name": "Resource Policy",
     "resources": [
         "10.25.15.0/24:*"
    \left| \cdot \right| "roles": null,
     "vsys": ""
}
RESPONSE
{
     "result": {
         "info": [
\{ "message": "Operation succeeded without warning or 
error!"
 }
 ]
     }
}
```
# <span id="page-113-1"></span>**Deleting a Resource Policy**

```
REQUEST
DELETE api/v1/configuration/uac/infranet-enforcer/resource-access-
policies/resource-access-policy/Resource%20Policy HTTP/1.1
Host xx.xx.xx.xx
Authorization: Basic
VU9qSTlGTzNrYVk5d0t2aXpBN1dPZ0FyZlN1S3FmTkNnQUh0R0ZuR0xSbz06
Content-Type: application/json
RESPONSE
HTTP/1.1 204 NO CONTENT
Content-Length: 0
Content-Type: application/json
```
# **Creating a RADIUS Client**

#### **REQUEST**

```
POST /api/v1/configuration/uac/network-access/radius-clients/radius-
client HTTP/1.1
Host xx.xx.xx.xx
Authorization: Basic
VU9qSTlGTzNrYVk5d0t2aXpBN1dPZ0FyZlN1S3FmTkNnQUh0R0ZuR0xSbz06
Content-Type: application/json
{
     "coa-support": "false",
     "description": "",
     "disconnect-support": "true",
     "dynamic-auth-port": "3799",
     "enable": "true",
    "gatewayid": "",
     "ip-address": "10.204.88.12",
     "ip-address-range": "1",
     "kek-encrypted": "",
     "key-wrap-format": "HEX",
     "key-wrap-support": "false",
     "location-group": "Default",
     "mack-encrypted": "",
     "make-model": "Ruckus Wireless",
     "name": "Ruckus",
     "ruckus-certificate-verification": "false",
     "ruckus-password-encrypted": "",
     "shared-secret-encrypted": 
"3u+UR6n8AgABAAAAofSnIBrU19vdwUslG5LG4cg1QH6CbXDSmY4ZW0x85HY="
}
RESPONSE
{
     "result": {
         "info": [
\{ "message": "Operation succeeded without warning or 
error!"
 }
 ]
     }
}
```
### <span id="page-114-0"></span>**Deleting a RADIUS Client**

```
REQUEST
Delete /api/v1/configuration/uac/network-access/radius-clients/radius-
client/Ruckus HTTP/1.1
Host xx.xx.xx.xx
Authorization: Basic
VU9qSTlGTzNrYVk5d0t2aXpBN1dPZ0FyZlN1S3FmTkNnQUh0R0ZuR0xSbz06
Content-Type: application/json
RESPONSE
HTTP/1.1 204 NO CONTENT
Content-Length: 0
Content-Type: application/json
```
### <span id="page-115-0"></span>**Creating a RADIUS Attribute Policy**

#### **REQUEST**

```
POST /api/v1/configuration/uac/network-access/radius-attribute/radius-
attributes-policies/radius-attribute-policy HTTP/1.1
Host xx.xx.xx.xx
Authorization: Basic
VU9qSTlGTzNrYVk5d0t2aXpBN1dPZ0FyZlN1S3FmTkNnQUh0R0ZuR0xSbz06
Content-Type: application/json
{
     "apply": "all",
     "description": "",
     "location-group": [
         "Guest"
    \left| \ \right|,
     "name": "Return Attribute policy",
     "network-interface": "automatic",
     "open-port": "false",
     "return-attribute-flag": "false",
     "return-attributes": {
         "return-attribute": []
     },
     "roles": null,
     "send-session-timeout-by-default": "false",
     "send-termination-action-by-default": "false",
     "vlan": "65",
     "vlan-check": "true"
}
RESPONSE
{
     "result": {
         "info": [
{f} "message": "Operation succeeded without warning or 
error!"
 }
         ]
     }
}
```
# <span id="page-115-1"></span>**Deleting a RADIUS Attribute Policy**

```
REQUEST
DELETE /api/v1/configuration/uac/network-access/radius-
attribute/radius-attributes-policies/radius-attribute-
policy/Return%20Attribute%20policy/HTTP/1.1
Host xx.xx.xx.xx
Authorization: Basic
VU9qSTlGTzNrYVk5d0t2aXpBN1dPZ0FyZlN1S3FmTkNnQUh0R0ZuR0xSbz06
Content-Type: application/json
RESPONSE
HTTP/1.1 204 NO CONTENT
```

```
Content-Length: 0
Content-Type: application/json
```
### <span id="page-116-0"></span>**Creating SNMP Device**

```
REQUEST
POST /api/v1/configuration/uac/snmpEnforcement/clients/client HTTP/1.1
Host xx.xx.xx.xx
Authorization: Basic
VU9qSTlGTzNrYVk5d0t2aXpBN1dPZ0FyZlN1S3FmTkNnQUh0R0ZuR0xSbz06
Content-Type: application/json
{
     "default-vlan": "0",
     "description": "",
     "enable": "true",
     "ip-address": "10.204.88.12",
     "location-group": "none",
     "model": "Ruckus Wireless",
     "name": "ruckus",
     "read-auth-password-encrypted": "",
     "read-auth-protocol": "md5",
     "read-priv-password-encrypted": "",
     "read-priv-protocol": "",
     "read-security-level": "auth",
     "read-username": "public",
     "snmp-enforcement": "false",
     "snmp-version": "V2",
     "ssh-passphrase-encrypted": "",
     "ssh-port-number": "22",
     "ssh-private-key-encrypted": "",
     "ssh-user-name": "",
     "ssh-user-password-encrypted": "",
     "sys-contact": "https://support.ruckuswireless.com/contact_us",
     "sys-description": "Ruckus Wireless ZD1200",
     "sys-location": "350 West Java Dr. Sunnyvale, CA 94089 US",
     "sys-name": "ruckus",
     "trap-auth-password-encrypted": "",
     "trap-auth-protocol": "md5",
     "trap-priv-password-encrypted": "",
     "trap-priv-protocol": "",
     "trap-security-level": "auth",
     "trap-username": "public",
     "use-samecredential": "true",
     "write-auth-password-encrypted": "",
     "write-auth-protocol": "md5",
     "write-priv-password-encrypted": "",
     "write-priv-protocol": "",
     "write-security-level": "auth",
     "write-username": "public"
}
RESPONSE
{
     "result": {
         "info": [
{f} "message": "Operation succeeded without warning or
```

```
error!"
 }
       ]
    }
}
```
# <span id="page-117-0"></span>**Deleting SNMP Device**

#### **REQUEST**

```
DELETE 
/api/v1/configuration/uac/snmpEnforcement/clients/client/ruckus/HTTP/1.1
Host xx.xx.xx.xx
Authorization: Basic
VU9qSTlGTzNrYVk5d0t2aXpBN1dPZ0FyZlN1S3FmTkNnQUh0R0ZuR0xSbz06
Content-Type: application/json
RESPONSE
HTTP/1.1 204 NO CONTENT
```
#### Content-Length: 0 Content-Type: application/json

### <span id="page-117-1"></span>**Creating SNMP Policy**

#### **REQUEST**

```
POST /api/v1/configuration/uac/snmpEnforcement/snmpPolicies/policy 
HTTP/1.1
Host xx.xx.xx.xx
Authorization: Basic
VU9qSTlGTzNrYVk5d0t2aXpBN1dPZ0FyZlN1S3FmTkNnQUh0R0ZuR0xSbz06
Content-Type: application/json
{
     "apply-to-roles": "selected",
     "description": "",
     "location-group": "Guest Wired",
    "name": "SNMP policy",
     "roles": [
         "Guest Wired Restricted"
    \frac{1}{\sqrt{2}} "vlan": "65"
}
RESPONSE
Host xx.xx.xx.xx
Authorization: Basic
VU9qSTlGTzNrYVk5d0t2aXpBN1dPZ0FyZlN1S3FmTkNnQUh0R0ZuR0xSbz06
Content-Type: application/json
{
     "result": {
         "info": [
\{ "message": "Operation succeeded without warning or 
error!"
 }
 ]
 }
```
}

### <span id="page-119-0"></span>**Deleting SNMP Policy**

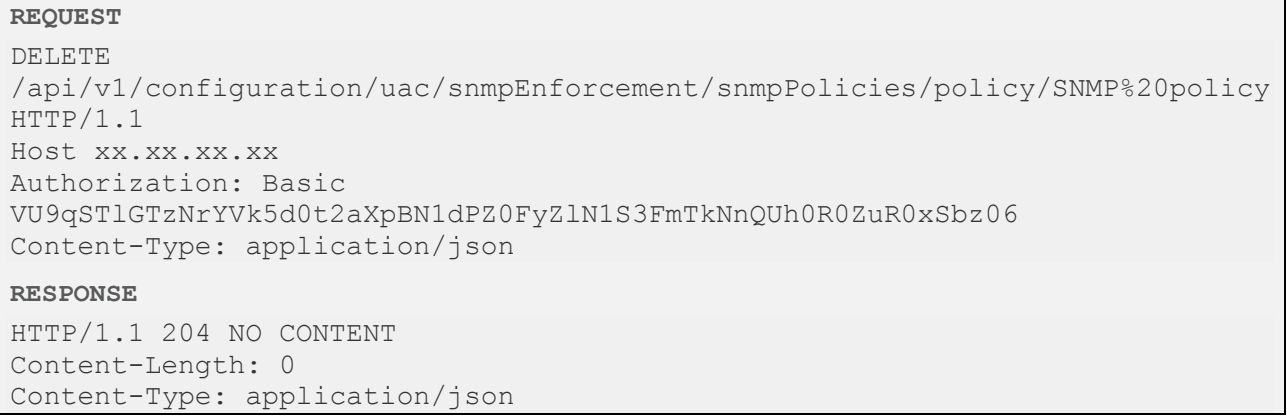

# <span id="page-119-1"></span>**Creating Device Group - TACACS+**

```
REQUEST
POST /api/v1/configuration/uac/networkDeviceAdministration/groups/group/ 
HTTP/1.1
Host xx.xx.xx.xx
Authorization: Basic
VU9qSTlGTzNrYVk5d0t2aXpBN1dPZ0FyZlN1S3FmTkNnQUh0R0ZuR0xSbz06
Content-Type: application/json
{
     "admin-realm": "Admin Users",
    "description": "",
     "name": "Device Group"
}
RESPONSE
{
     "result": {
        "info": [
\{ "message": "Operation succeeded without warning or error!"
 }
 ]
     }
```
# <span id="page-119-2"></span>**Deleting Device Group- TACACS+**

}

```
REQUEST
DELETE 
/api/v1/configuration/uac/networkDeviceAdministration/groups/group/Device%20Group 
HTTP/1.1
Host xx.xx.xx.xx
Authorization: Basic
VU9qSTlGTzNrYVk5d0t2aXpBN1dPZ0FyZlN1S3FmTkNnQUh0R0ZuR0xSbz06
Content-Type: application/json
RESPONSE
```
HTTP/1.1 204 NO CONTENT Content-Length: 0 Content-Type: application/json

# <span id="page-120-0"></span>**Creating TACACS+ Client**

```
REQUEST
POST api/v1/configuration/uac/networkDeviceAdministration/clients/client 
HTTP/1.1
Host xx.xx.xx.xx
Authorization: Basic
VU9qSTlGTzNrYVk5d0t2aXpBN1dPZ0FyZlN1S3FmTkNnQUh0R0ZuR0xSbz06
Content-Type: application/json
{
     "description": "",
     "deviceGroup": "Device Group",
     "enable": "true",
     "ipAddress": "10.204.88.244",
     "ipAddressRange": "1",
     "name": "TACACS client",
     "shared-secret-encrypted": 
"3u+UR6n8AgABAAAAofSnIBrU19vdwUslG5LG4cg1QH6CbXDSmY4ZW0x85HY="
}
RESPONSE
{
     "result": {
         "warnings": [
\{ "message": "The configuration has been implicitly changed"
 }
 ]
     }
}
```
### <span id="page-120-1"></span>**Deleting TACACS+ Client**

```
REQUEST
DELETE 
/api/v1/configuration/uac/networkDeviceAdministration/clients/client/TACACS
%20client HTTP/1.1
Host xx.xx.xx.xx
Authorization: Basic
VU9qSTlGTzNrYVk5d0t2aXpBN1dPZ0FyZlN1S3FmTkNnQUh0R0ZuR0xSbz06
Content-Type: application/json
RESPONSE
HTTP/1.1 204 NO CONTENT
Content-Length: 0
Content-Type: application/json
```
# <span id="page-121-0"></span>**Creating Shell Policies**

#### **REQUEST**

```
POST /api/v1/configuration/uac/networkDeviceAdministration/policies/policy 
HTTP/1.1
Host xx.xx.xx.xx
Authorization: Basic
VU9qSTlGTzNrYVk5d0t2aXpBN1dPZ0FyZlN1S3FmTkNnQUh0R0ZuR0xSbz06
Content-Type: application/json
{
     "apply-action": "deny",
     "apply-groups": "all",
     "apply-roles": "all",
     "commandSets": {
        "command-set": []
     },
     "defaultPrivilege": "1",
     "description": "",
     "groups": null,
     "maxPrivilege": "1",
    "name": "TACACS policy",
     "roles": null
}
RESPONSE
{
     "result": {
         "info": [
\{ "message": "Operation succeeded without warning or error!"
 }
 ]
     }
}
```
# <span id="page-121-1"></span>**Deleting Shell Policies**

```
REQUEST
DELETE 
/api/v1/configuration/uac/networkDeviceAdministration/policies/policy/TACACS%20policy 
HTTP/1.1
Host xx.xx.xx.xx
Authorization: Basic
VU9qSTlGTzNrYVk5d0t2aXpBN1dPZ0FyZlN1S3FmTkNnQUh0R0ZuR0xSbz06
Content-Type: application/json
RESPONSE
HTTP/1.1 204 NO CONTENT
Content-Length: 0
Content-Type: application/json
RESPONSE
{
     "result": {
         "warnings": [
\overline{\mathcal{L}}
```

```
 "message": "The configuration has been implicitly changed"
 }
       ]
    }
```
# **Creating Admission Control Client**

#### **REQUEST**

<span id="page-122-0"></span>}

```
POST /api/v1/configuration/uac/admissionControl/clients/client HTTP/1.1
Host xx.xx.xx.xx
Authorization: Basic
VU9qSTlGTzNrYVk5d0t2aXpBN1dPZ0FyZlN1S3FmTkNnQUh0R0ZuR0xSbz06
Content-Type: application/json
{
     "description": "",
     "enable": "true",
     "ipAddress": "10.204.88.12",
    "name": "FORTINET",
     "templateID": "fortigate-text.itmpl"
}
RESPONSE
{
     "result": {
         "info": [
{f} "message": "Operation succeeded without warning or error!"
 }
         ]
     }
}
```
# <span id="page-122-1"></span>**Deleting Admission Control Client**

#### **REQUEST**

```
DELETE /api/v1/configuration/uac/admissionControl/clients/client/FORTINET HTTP/1.1
Host xx.xx.xx.xx
Authorization: Basic
VU9qSTlGTzNrYVk5d0t2aXpBN1dPZ0FyZlN1S3FmTkNnQUh0R0ZuR0xSbz06
Content-Type: application/json
RESPONSE
HTTP/1.1 204 NO CONTENT
Content-Length: 0
Content-Type: application/json
```
### <span id="page-122-2"></span>**Creating Admission Control Policy**

```
REQUEST
POST /api/v1/configuration/uac/admissionControl/policies/policy/ HTTP/1.1
Host xx.xx.xx.xx
```

```
Authorization: Basic
VU9qSTlGTzNrYVk5d0t2aXpBN1dPZ0FyZlN1S3FmTkNnQUh0R0ZuR0xSbz06
Content-Type: application/json
{
     "action": "ignore",
     "apply": "selected",
     "count": "1",
     "event": "utm:ips",
    "name": "policy1",
     "replacementRole": null,
     "replacementType": "Permanent",
     "roles": null,
     "severity": "critical",
     "templateID": "fortigate-text.itmpl"
}
RESPONSE
{
     "result": {
         "info": [
{f} "message": "Operation succeeded without warning or error!"
 }
 ]
 }
```
# <span id="page-123-0"></span>**Deleting Admission Control Policy**

```
REQUEST
DELETE /api/v1/configuration/uac/admissionControl/policies/policy/policy1 HTTP/1.1
Host xx.xx.xx.xx
Authorization: Basic
VU9qSTlGTzNrYVk5d0t2aXpBN1dPZ0FyZlN1S3FmTkNnQUh0R0ZuR0xSbz06
Content-Type: application/json
RESPONSE
```

```
HTTP/1.1 204 NO CONTENT
Content-Length: 0
Content-Type: application/json
```
# <span id="page-123-1"></span>**Profiler REST APIs**

### **Approving Devices**

```
REQUEST
PUT api/v1/profiler/endpoints/simplified/xx:xx:xx:xx:xx:xx HTTP/1.1
Host xx.xx.xx.xx
Authorization: Basic VU9qSTlGTzNrYVk5d0t2aXpBN1dPZ0FyZlN1S3FmTkNnQUh0R0ZuR0xSbz06
Content-Type: application/json
{
    "status": "approved"
}
RESPONSE
HTTP/1.1 200 OK
```

```
Content-Type: application/json
{
  "Successfully updated."
```
}

### **Updating Device Attributes**

```
REQUEST
PUT api/v1/profiler/endpoints/simplified/xx:xx:xx:xx:xx:xx HTTP/1.1
Host xx.xx.xx.xx
Authorization: Basic VU9qSTlGTzNrYVk5d0t2aXpBN1dPZ0FyZlN1S3FmTkNnQUh0R0ZuR0xSbz06
Content-Type: application/json
{
    "manufacturer": "Windows",
    "os": "Windows"
}
RESPONSE
HTTP/1.1 200 OK
Content-Type: application/json
{
  "Successfully updated."
}
```